# RECOMENDAÇÃO DE CONTEÚDO

PARA QUALIFICAÇÃO DA ESCRITA NO ENSINO SUPERIOR

FERNANDA DE FRAGA INACIO • MICHELE ALDA ROSSO GUIZZO F ER N DA DE FRAGA I N DA DE FRAGA I N ACIO E LA N DE LA N DE LA N DE LA N DE LA N DE LA N DE LA N DE LA N DE ALEXANDRA LORANDI · ALINE GOULART RODRIGUES BRUNA KIN SLODKOWSKI · DÉBORA LUIZA DA SILVA

ALEXANDRA LORANDI ALINE GOULART RODRIGUES BRUNA KIN SLODKOWSKI DÉBORA LUIZA DA SILVA FERNANDA DE FRAGA INACIO MICHELE ALDA ROSSO GUIZZO PATRICIA ALEJANDRA BEHAR

#### PARA QUALIFICAÇÃO DA ESCRITA NO ENSINO SUPERIOR RECOMENDAÇÃO DE CONTEÚDO

Porto Alegre **UFRGS** 2022

I SBN 978-65-597- 3 110-7

#### **RECOMENDAÇÃO DE CONTEÚDO PARA QUALIFICAÇÃO DA ESCRITA NO ENSINO SUPERIOR**

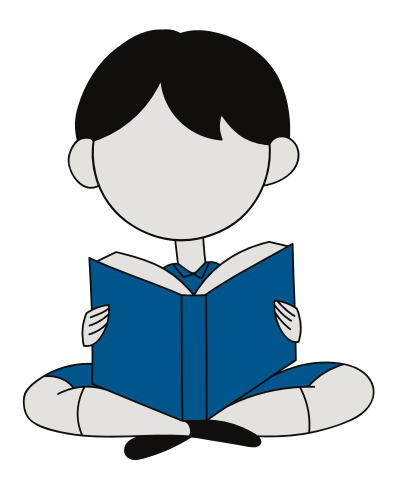

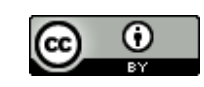

Esta obra está licenciada com uma Licença Creative Commons Atribuição 4.0 Internacional.

### **Sumário**

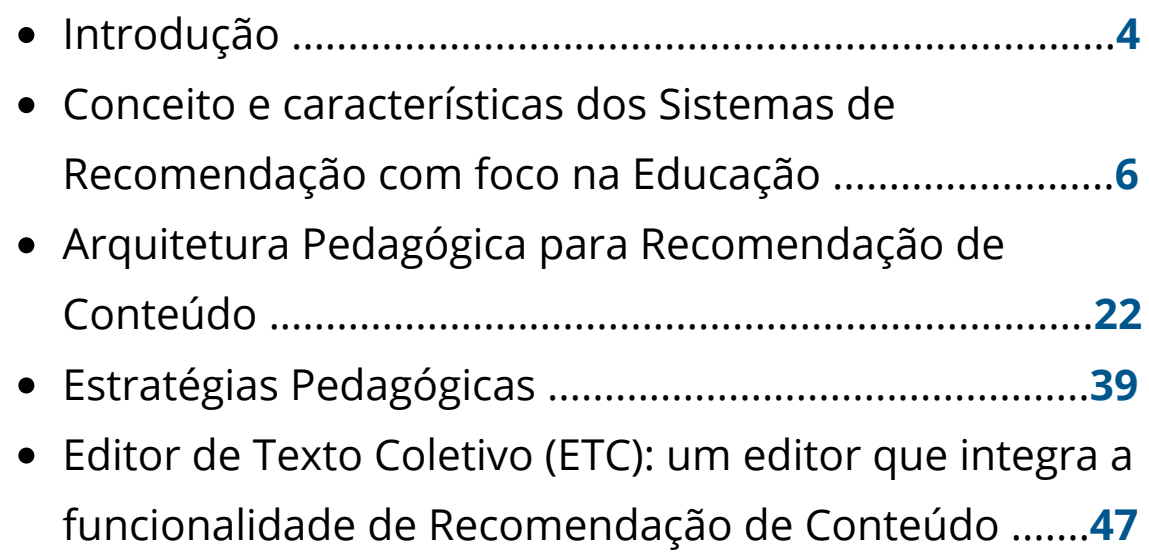

# INTRODUÇÃO

Quando uma pessoa possui uma dúvida, o que ela geralmente faz para respondê-la? Nos dias atuais, assim que surge um novo questionamento, recorre-se diretamente a uma plataforma de busca na Internet, serviço que frequentemente está disponível de forma rápida e fácil ao usuário. A disseminação do acesso a dispositivos móveis e *Internet* móvel ocasionou um aumento no número de pesquisas por conteúdos relevantes e ferramentas de busca na rede on-line. Devido a esta popularização entre os usuários, emergiu um movimento de criação de plataformas digitais especializadas em filtrar informações relevantes em meio a um volume grande de conteúdos. No comércio eletrônico, por exemplo, muitos sites e buscadores viram uma oportunidade neste padrão de comportamento de busca passando a armazenar dados dos seus clientes e, por meio de Sistemas de Recomendação (SR), indicar produtos e serviços de acordo com o perfil dos indivíduos envolvidos no processo de busca e compra. Provavelmente, grande parte dos usuários já deve ter passado pela experiência de pesquisar um produto em um sistema de busca e minutos depois, se deparar com propagandas de grandes redes ofertando aquele produto. O que poderia ser uma grande coincidência, na verdade se trata do mecanismo de assimilação do perfil do usuário e recomendação de conteúdo a partir dele.

Na educação, podemos observar que docentes e estudantes fazem uso destes recursos para potencializar suas ações. Estudantes de diferentes níveis utilizam buscadores, *sites*, bases de dados e revistas eletrônicas como principais fontes de referências para pesquisas escolares e acadêmicas. De outro lado, professores buscam inovar em suas aulas com diferentes recursos tecnológicos que auxiliam na construção de propostas pedagógicas diferenciadas e possibilitam atender estilos e ritmos de aprendizagem distintos adaptando ao contexto dos estudantes (FILATRO, 2019). Neste sentido, a recomendação de conteúdos na educação, com o apoio dos sistemas de recomendação, pode auxiliar docentes e estudantes na curadoria de textos, fornecendo fontes confiáveis e respondendo às necessidades de cada perfil.

#### **O que você irá aprender neste capítulo:**

- O que são sistemas de recomendação;
- Como funciona um sistema de recomendação;
- Qual a função e benefícios de um sistema de recomendação.

Em 2021, a Internet alcançou a marca de 5 trilhões de usuários e quase 2 trilhões de sites on-line. Atualmente, 60% da população mundial permanece conectada e a busca diária por conteúdos em ferramentas de pesquisa supera 3 trilhões de consultas (INTERNET, 2021). Em meio a desenfreada disponibilidade de conteúdos on-line, o processo de pesquisa se torna cada vez mais desafiador, e é nesse cenário que os Sistemas de Recomendação (SR) mostram-se fortes aliados. Estes sistemas são eficientes recursos de filtragem de conteúdos que têm por objetivo auxiliar no gerenciamento de dados gerados de forma permanente na Internet. O objetivo é mostrar ao usuário resultados eficazes, além de soluções úteis e personalizadas (BURKE et al., 2011). Desse modo, aproxima os indivíduos de conteúdos recomendados ao seu perfil (BEHAR et al., 2019).

Além de serem efetivos na área do comércio eletrônico, o meio acadêmico também vem se beneficiando dessa tecnologia. Com isso, diferente dos sistemas de busca e de recuperação de informações, os Sistemas de Recomendação mantêm o perfil dos usuários atualizado e filtram conteúdos por meio de técnicas e algoritmos, que aproximam suas preferências aos resultados apresentados (BEHAR et al., 2019).

Diante disso e com o intuito de apoiar o professor para o uso de um Sistema de Recomendação de conteúdo como suporte à qualificação da produção textual, este *e-book* apresenta o que constitui um sistema de recomendação, como funciona e quais podem ser seus benefícios.

#### **O que são Sistemas de Recomendação?**

Os Sistemas de Recomendação são tecnologias que, apoiadas em filtragem de informações personalizadas, fornecem aos usuários elementos e materiais baseados em suas preferências. Seu objetivo é potencializar a experiência do usuário fornecendo um serviço diferenciado que atenda ao seu perfil, que identifique suas necessidades sem que ele precise declarar essas informações. Isso é possível devido ao mapeamento de comportamentos acumulados e, também, por meio da inferência de outros usuários que apresentam preferências semelhantes (DESHPADE; KARPIS, 2004; HUNG, 2005).

### **Como funciona um Sistema de Recomendação?**

Sistemas de Recomendação (SR) utilizam diferentes fontes de conhecimento, são elas: i) conhecimento **social**, que envolve dados gerais sobre os usuários; ii) conhecimento **individual**, que utiliza informações específicas dos usuários e iii) conhecimento de **conteúdo**, que dizem respeito aos itens que serão recomendados (BURKE; FELFERNIG; GÖKER, 2011).

O funcionamento desses Sistemas de Recomendação depende do algoritmo (procedimento com instruções a serem seguidas) de filtragem utilizado. De acordo com a técnica de filtragem aplicada, os SR dividem-se em: filtragem colaborativa, filtragem baseada em conteúdo e filtragem híbrida (BOBADILLA et al., 2013).

A **filtragem colaborativa** considera a classificação informada por outros usuários aos itens que eles já experimentaram. Dessa forma, os itens melhor classificados serão os recomendados.

- A **filtragem por conteúdo** leva em consideração as informações conhecidas sobre o item e sobre o usuário. Para tanto, baseia-se em três etapas: i) extração das características do item; ii) comparação dessas características com as preferências dos usuários e iii) recomendação de itens com qualidades semelhantes às preferências dos usuários.
- A **filtragem híbrida** surge com a proposta de conciliar as qualidades dessas abordagens e de outras como: filtragem baseada em redes sociais, em contextos e em grupos. (BOBADILLA *et al.*, 2013; AGGARWAL, 2016; LU *et al*., 2015).

O aumento na quantidade de informações disponibilizadas na Internet e a dificuldade permanente de localizar itens de interesse são o ponto de partida para que esses tipos de sistemas sejam empregados. Uma das principais aplicações desses sistemas são os de compras eletrônicas. Neste caso, o objetivo é recomendar produtos baseados nos itens mais vendidos, na localização dos clientes e na análise de compras passadas desses clientes para prever comportamentos futuros. Além deste contexto, os SR também auxiliam os usuários a localizarem informações em bibliotecas eletrônicas, informações turísticas e, inclusive, educacionais.

### **Qual é a função de um Sistema de Recomendação na Educação?**

Na Educação, o Sistema de Recomendação tem a função de criar personalizações aos estudantes, professores e gestores de acordo com seus contextos pedagógicos e situacionais. Para isso, ele pode considerar, por exemplo: a idade, o idioma, o nível de conhecimento, os objetivos pretendidos pelo sujeito, o tempo que ele dispõe e a maneira como acessa a esses recursos (PEIRIS; GALLUPE, 2012).

A partir desse conjunto de informações, o Sistema de Recomendação Educacional pode recomendar ao usuário um recurso, uma atividade, um outro usuário ou, ainda, um grupo de usuários (MANOUSELIS, 2013). Quando aplicados em ambientes virtuais de aprendizagem (AVAs), os Sistemas de Recomendação podem aprimorar as funcionalidades tradicionais, conforme apresentado no Quadro 1 (GUIZZO, 2021).

Quadro 1 - Benefícios da utilização de SRE

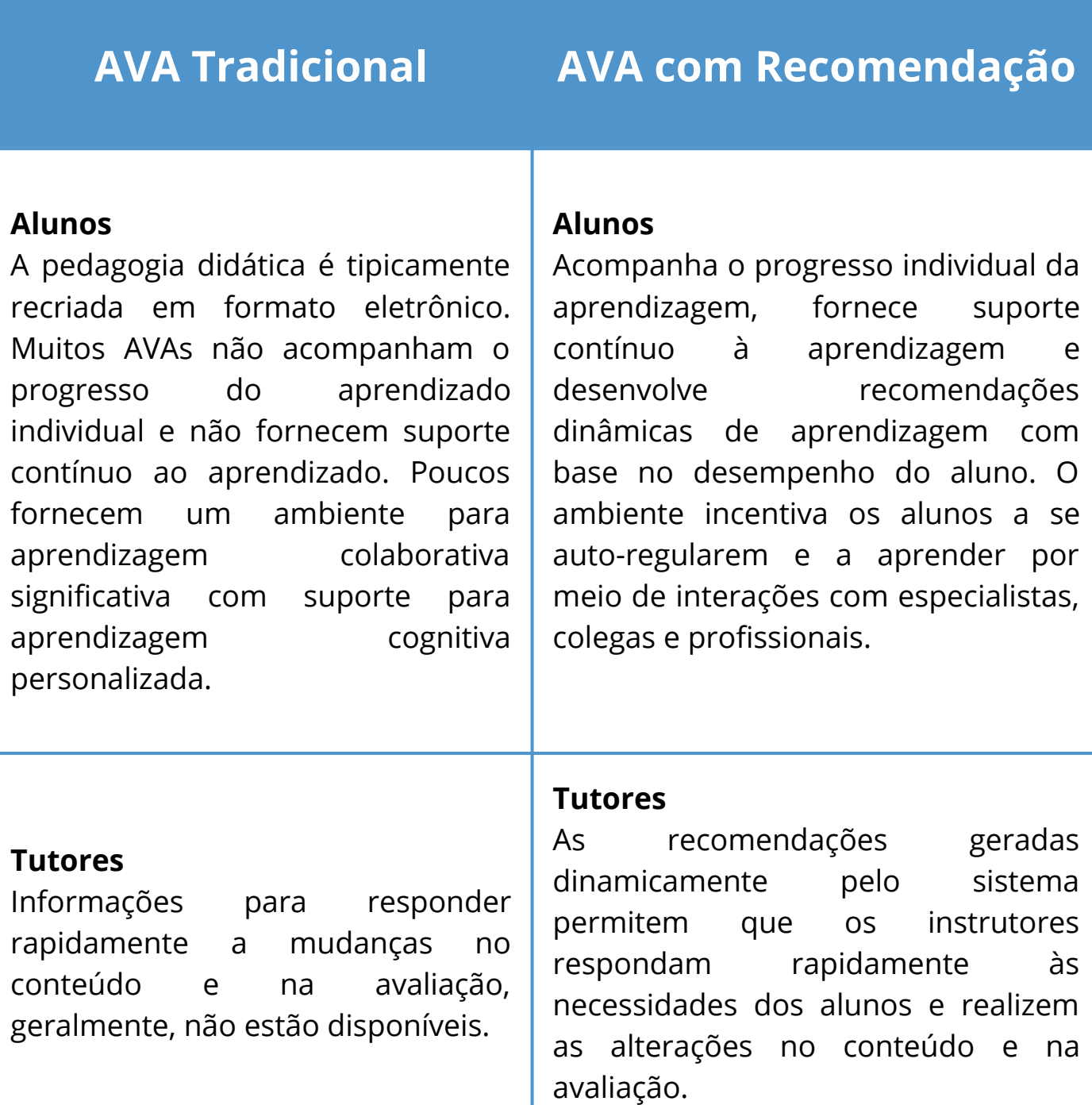

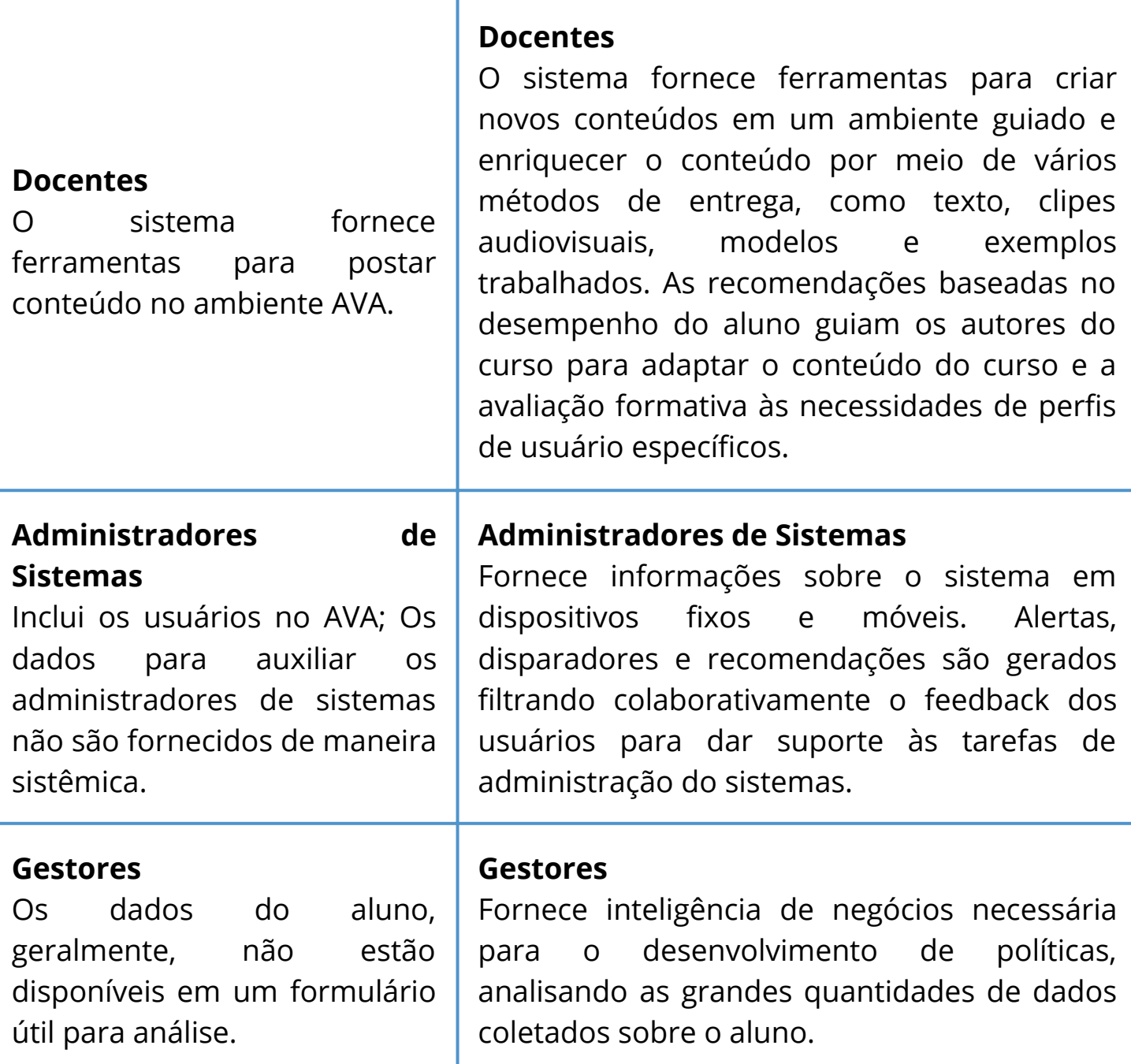

Fonte: Peiris e Gallupe (2012) apud Guizzo (2021).

#### **Como funciona a Recomendação de Conteúdo como ferramenta de apoio à produção textual?**

Atualmente, há uma gama considerável de editores de texto oferecidos na Internet, como por exemplo, Google Docs, Word Online, Titan Pad, Zoho Docs, entre outros. Dentre estes, destaca-se o Editor de Texto Coletivo - ETC, que apresenta funcionalidades importantes no auxílio dos processos de ensino e aprendizagem, esta ferramenta tem como objetivo possibilitar que os usuários possam construir textos de forma coletiva. O editor é gratuito e pode ser acessado por meio do endereço http://nuted.ufrgs.br/etc/. Após realizar o *login*, o usuário tem a opção de criar e editar textos, pastas e enviar mensagens para os outros participantes do texto. Dentre suas funcionalidades destaca-se o Recomendador de Conteúdo - RecETC que permite ao usuário visualizar artigos, fotos, vídeos e termos frequentes relacionados ao texto em desenvolvimento, sem sair do editor de texto coletivo - ETC. Além disso, é possível avaliar artigos e encontrar os já avaliados na aba avaliações, assim como favoritá-los. Estas recomendações buscam ajudar o usuário no desenvolvimento da qualificação de sua produção textual.

A recomendação é feita a partir de palavras-chave dos textos e também é possível excluir e adicionar novas palavras para afinar o filtro de busca.

A imagem a seguir, demonstra o ícone que direciona o usuário para a utilização do recomendador de conteúdos no ETC, conforme sinalizado em vermelho.

Figura 1 - Ícone de Acesso à Recomendação de Conteúdos no ETC

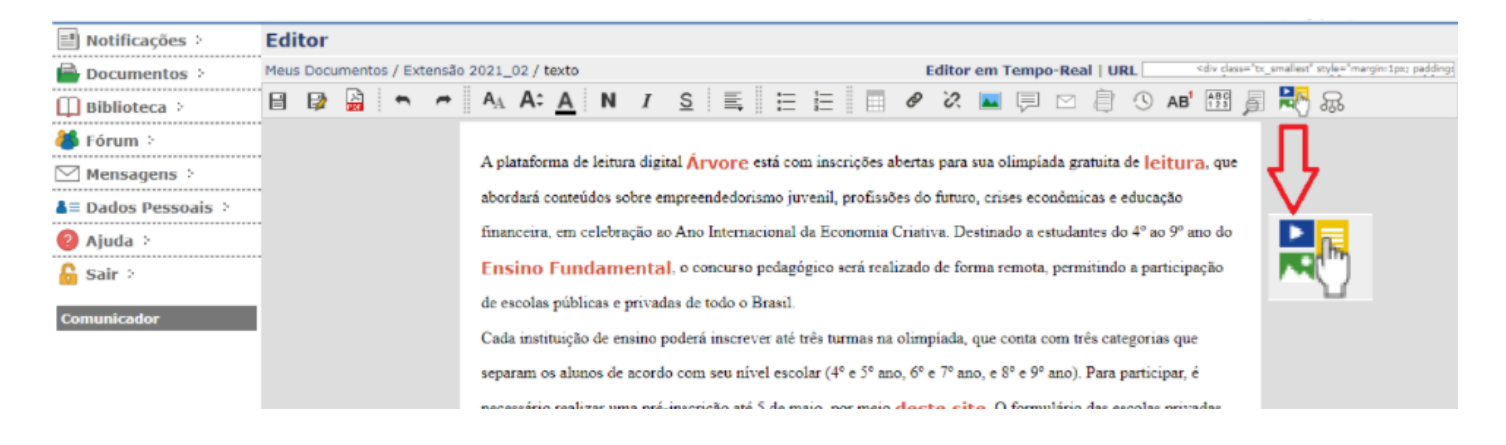

Fonte: ETC (2022).

Ao clicar no símbolo indicado, o usuário encontra a janela abaixo, podendo percorrer as diferentes categorias e suas recomendações a partir dos termos frequentes apresentados na sua produção textual. Observe na imagem abaixo, verificando cada uma das funcionalidades na legenda.

Figura 2 - Funcionalidades do RecETC

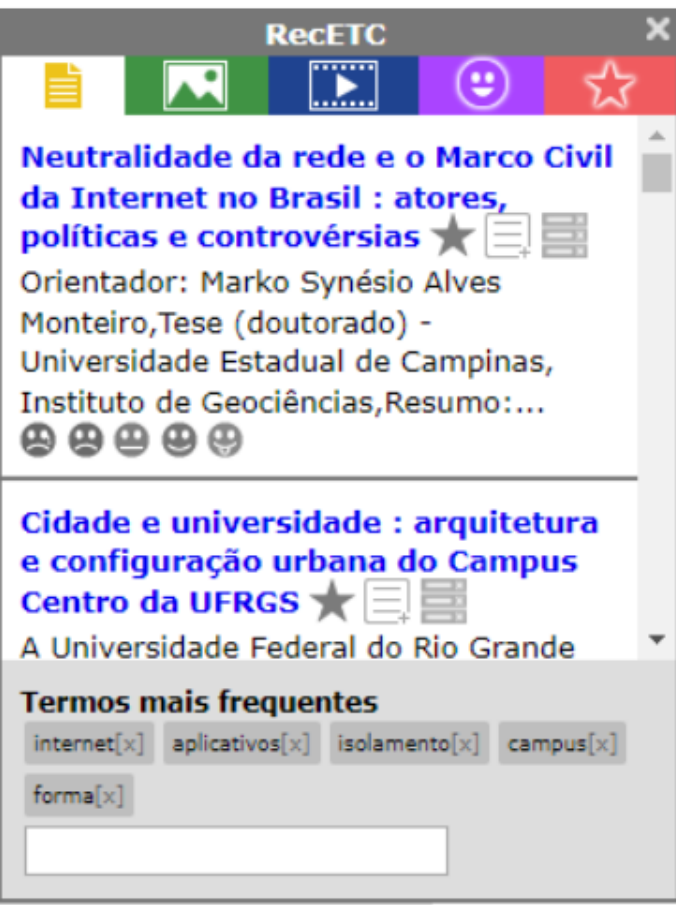

Fonte: ETC (2021).

*Emoticon* - avalia a recomendação Estrela - favorita para todos os autores do documento Amarelo - recomendação de textos Verde - recomendação de imagens Azul - recomendação de vídeos

Além dos termos sugeridos, é possível adicionar novos e remover aqueles que não são necessários no momento, a fim de aprimorar a busca de artigos e mídias. Ao adicionar um novo termo (em azul), são recomendados novos artigos e mídias relacionados, conforme a imagem a seguir.

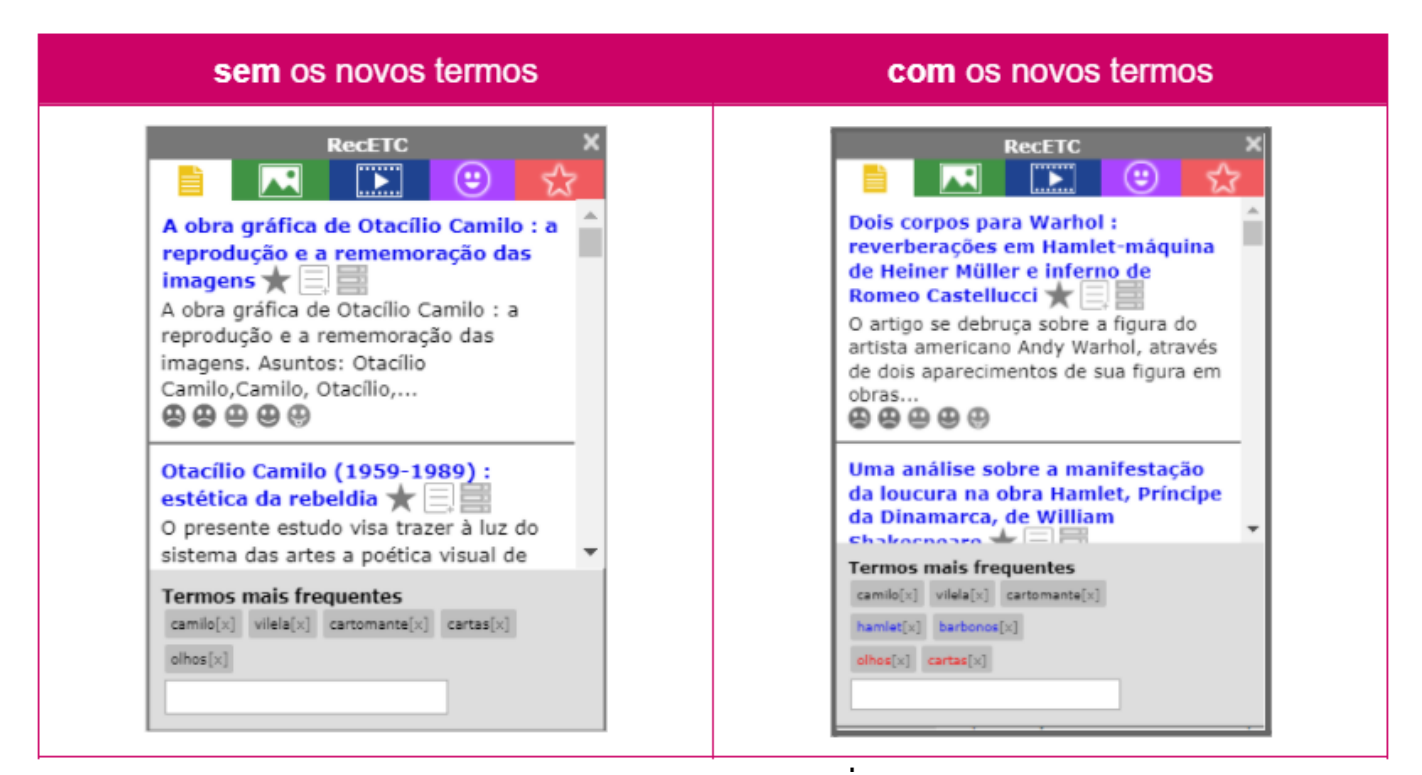

Figura 3 - Busca de conteúdos no RecETC

Fonte: RecETC (2021).

## ATIVIDADE

Hora de colocar em prática o que aprendemos:

# PALAVRA CRUZADA - CONCEITOS **CRUZADOS**

Relacione os conceitos estudados no módulo com as dicas apresentadas na proposta e preencha as lacunas das palavras cruzadas.

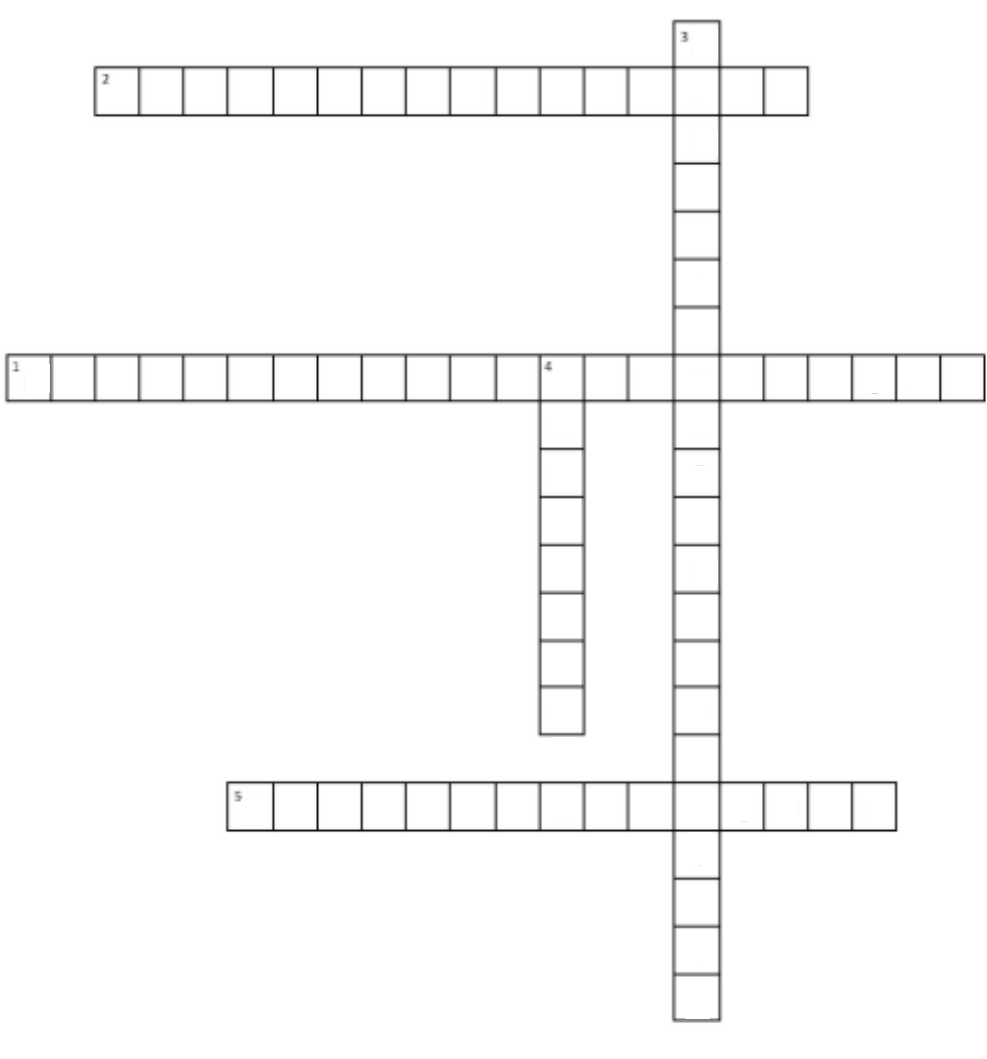

Fonte: Autoras (2022).

#### **DICAS**

\_\_\_\_\_\_\_\_\_\_.

1. Sistemas que fornecem aos usuários elementos, materiais e serviços baseados em suas preferências.

2. Abordagem utilizada para filtrar itens a serem recomendados que concilia duas ou mais técnicas, como a filtragem baseada em redes sociais, e a baseada em contextos e grupos.

3. Técnica de filtragem aplicada aos Sistemas de Recomendação que considera a classificação informada por outros usuários aos itens que eles já experimentaram.

4. Na filtragem de \_\_\_\_\_\_\_\_ são consideradas informações conhecidas sobre o item e sobre o usuário para a recomendação de conteúdo.

5. Na Educação, o Sistema de Recomendação tem a função de criar

# **Referências**

AGGARWAL, Charu C. An Introduction to Recommender Systems. In: AGGARWAL, Charu C. **Recommender Systems**. Springer, Cham, 2016. p. 1-28.

BEHAR, Patricia Alejandra et al (org.). **Recomendação Pedagógica em Educação a Distância**. Porto Alegre: Penso, 2019. 194 p.

BOBADILLA, Jesús et al. **Recommender Systems Survey.** Knowledge-Based Systems, v. 46, p. 109–132. 2013. DOI: 10.1016/j.knosys.2013.03.012

BURKE, Robin; FELFERNIG, Alexander; GÖKER, Mehmet H. Recommender Systems: An Overview. **AI Magazine**, v. 32, n. 3, p. 13- 18. 2011.

DESHPANDE, Mukund; KARYPIS, George. Item-based Top-N Recommendation Algorithms. **ACM Transactions on Information Systems**, v. 22, n. 1, p. 143-177. 2004.

FILATRO, Andrea. DI 4.0: Inovação em educação corporativa. São Paulo: Saraiva Educação, 2019.

GUIZZO, Michele Alda Rosso. **MODELOS PEDAGÓGICOS BASEADOS EM SISTEMAS DE RECOMENDAÇÃO:** Um foco em disciplinas da graduação / Michele Alda Rosso Guizzo. -- 2021. 256 f.

HUNG, Lun-ping. A personalized recommendation system based on product taxonomy for one-to-one marketing online. **Expert systems with applications**, v. 29, n. 2, p. 383-392, 2005.

INTERNET Live Stats. 2021. Disponível em: https://www.internetlivestats.com/. Acesso em: 05 jan. 2022.

LU, Jie et al. Recommender system application developments: A survey. **Decision Support Systems**, v. 74, p. 12–32. 2015. DOI: 10.1016/j.dss.2015.03.008

MANOUSELIS, Nikos et al. **Recommender Systems for Learning**. Springer, 2013.

PEIRIS, K. Dharini Amitha; GALLUPE, R. Brent. A Conceptual Framework for Evolving, Recommender Online Learning Systems. **Decision Sciences Journal of Innovative Education**, v. 10, n. 3, p. 389–412. 2012. DOI: 10.1111/j.1540-4609.2012.00347.x

#### **O que você irá aprender neste capítulo:**

- Conceito de Arquitetura Pedagógica;
- Os elementos que compõem uma arquitetura;
- Como organizar uma Arquitetura Pedagógica baseada na recomendação de conteúdo.

As mudanças ocorridas com o desenvolvimento das tecnologias perpassam em todos os âmbitos da sociedade. A educação também precisa acompanhar as modificações e também atualizar-se em relação às diferentes ferramentas para o ensino e a aprendizagem. Assim, o planejamento de uma disciplina, um curso ou uma aula por parte do docente, torna-se um desafio quando há a necessidade de emprego das tecnologias digitais.

Nesse sentido, objetivando esta busca por tornar o planejamento mais dinâmico, é importante compreender o que é uma Arquitetura Pedagógica e compreender quais são os seus elementos que auxiliam na estruturação da prática docente. Além disso, ter a possibilidade da utilização de ferramentas digitais como a de recomendação de conteúdo torna-se essencial para apoiar as atividades propostas pelos docentes.

Portanto, este capítulo trata do conceito de Arquitetura Pedagógica, da descrição dos seus aspectos relacionados e da sua forma de contribuição para o trabalho do professor, trazendo exemplos de arquiteturas pedagógicas. Por fim, são apresentadas orientações de como criá-la, tendo o sistema de recomendação de conteúdo como ferramenta digital de suporte ao docente, independentemente da modalidade de ensino adotada e o público-alvo.

A Arquitetura Pedagógica (AP) é formada por aspectos que orientam os professores no aprimoramento dos resultados advindos da prática, e pode ser utilizada para auxiliar o planejamento de uma atividade conforme o contexto. Os quatro elementos que compõem a AP são: Organizacional, Conteúdo, Metodológico e Tecnológico (BEHAR et al., 2019), conforme a Figura 4.

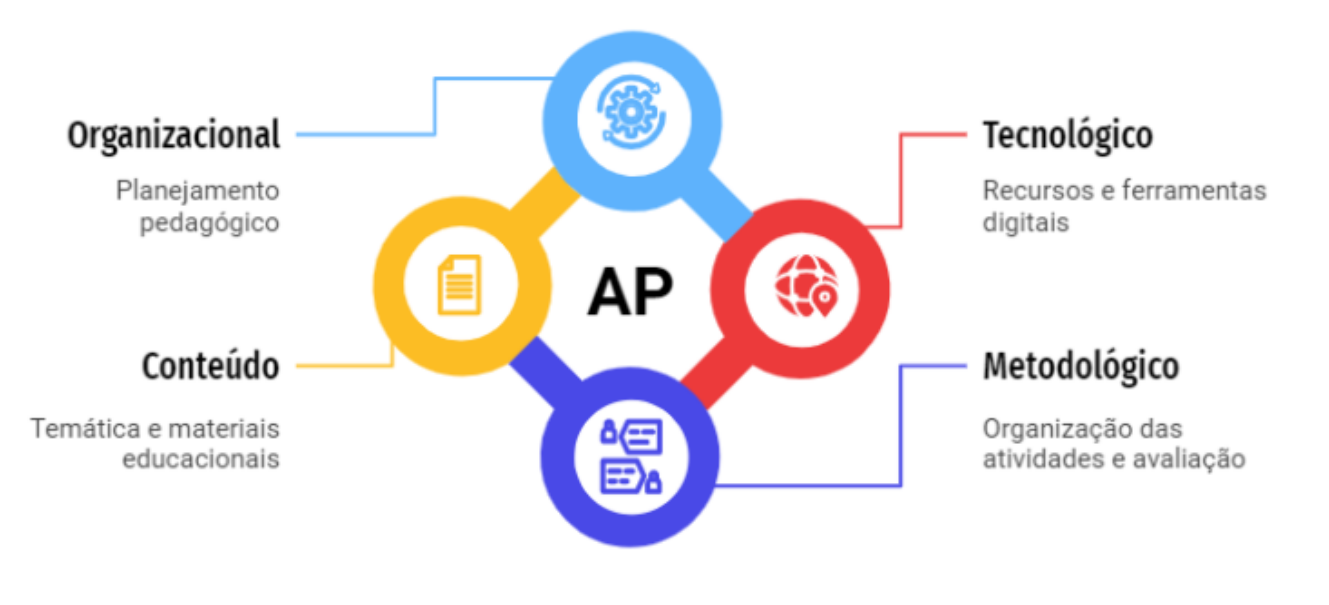

Figura 4 - Elementos de uma Arquitetura Pedagógica

Fonte: Autoras (2022), adaptado de Behar et al. (2019).

Em síntese, o aspecto organizacional se refere ao planejamento pedagógico. Por outro lado, o conteúdo abrange a temática e os materiais educacionais utilizados. Já o tecnológico são os recursos e ferramentas digitais selecionados para a AP. E por fim, o aspecto metodológico é relativo à organização e avaliação das atividades realizadas. Assim, com a finalidade de **compreender** melhor acerca dos quatro aspectos de uma arquitetura pedagógica, veja a seguir:

- **Organizacional**: compreende os objetivos gerais e específicos de ensino e aprendizagem, planejamento pedagógico, gestão do tempo e espaço das aulas e das relações entre os professores, alunos e tutores. É constituído pelo planejamento contendo a modalidade (presencial, híbrida, e a distância), pelos objetivos, pela organização do tempo e espaço, bem como a dos estudantes que podem estar em grupos, por exemplo.
- **Conteúdo**: abrange a temática proposta e os materiais educacionais utilizados no processo, tais como: textos, animações, softwares e objetos de aprendizagem.
- **Metodológico**: se refere à organização das atividades, às interações e avaliações, como por exemplo, a sequência didática, que garante que os objetivos do ensino e da aprendizagem sejam alcançados.

**Tecnológico**: está ligado aos recursos e ferramentas digitais que serão utilizados, como: o ambiente virtual de aprendizagem (AVA), objetos de aprendizagem, jogos, simulações, ferramentas de edição, repositórios e Sistemas de Recomendação Educacionais. Por exemplo: o AVA pode dispor de diferentes funcionalidades, sendo a plataforma utilizada para interação, consulta dos materiais, avaliação e feedback do professor

**Ficou curioso(a) para ver alguns exemplos na prática, como organizar uma arquitetura pedagógica baseada no RecETC?**

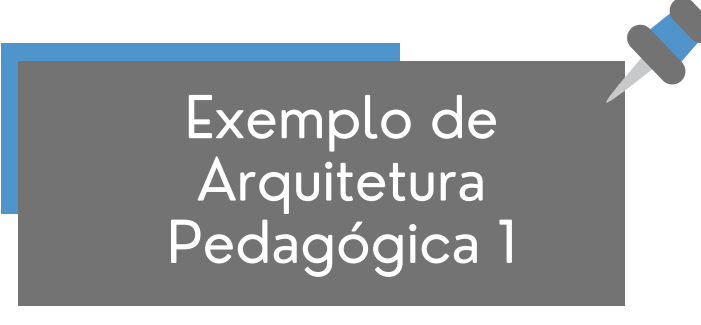

#### **Aspectos Organizacionais**

- **Disciplina**: Cultura & Sociedade Fase 4
- **Semestre:** 2018-02
- **Curso:** Licenciatura em Química
- **Instituição:** Instituto Federal de Santa Catarina (IFSC) Câmpus Criciúma
- **Modalidade:** Presencial

**Objetivo Geral:** Analisar os conceitos e classificações da noção de "cultura" e suas implicações na prática docente, compreendendo o processo histórico-social-simbólico da formação dos povos e das sociedades e seus desdobramentos no contexto contemporâneo.

#### **Objetivos Específicos**

- Refletir sobre o conceito de cultura, sua problemática e evolução, bem como a relação entre culturas e sociedades em contextos históricos diferentes.
- Refletir sobre a relação entre cultura global e cultura local, a fim de evidenciar a influência desses aspectos no processo educativo.
- Reconhecer as contribuições do método etnográfico à prática docente.
- Cumprir as determinações legais de contemplar a diversidade étnica e cultural brasileira, através da história e cultura africana, afro-brasileira e indígena.
- Possibilitar uma compreensão crítica da formação humana em relação à herança cultural e as constantes transformações da sociedade.
- Desenvolver habilidades de contextualização de produções culturais através da análise e estudo de diferentes representações, simbologias e discursos.

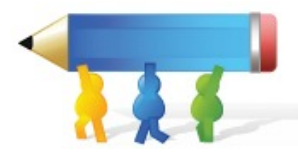

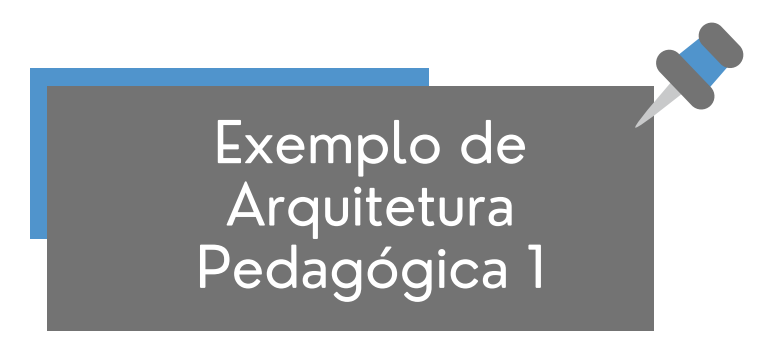

#### **Continuação Aspectos Organizacionais**

- **Tempo e Espaço:** 2 aulas semanais presenciais; Carga horária total 40 horas; 40 horas de aula teórica.
- **Sujeitos:** Alunos do ensino superior regularmente matriculados na quarta fase do curso de Licenciatura em Química e Professores do ensino superior do quadro ativo do IFSC.
- **Tipo de avaliação:** Avaliações teóricas; Avaliações individuais; Avaliações em grupo.

#### **Aspectos de Conteúdo**

#### **Conteúdo:**

- Definição e problematização do conceito de cultura; Etnocentrismo, relativismo, interculturalismo, multiculturalismo.

- Patrimônio Cultural Material e Imaterial; Matrizes culturais da sociedade brasileira: afro, lusa e indígena; Cultura e suas representações: erudita, popular, de massa, inventiva.

- Globalização, Diversidade e Identidade Cultural na pós-modernidade; A relação escola/cultura: desafios e proposições.

- **Materiais Instrucionais:** Conteúdo em slides, artigos, capítulos de livro.
- **Recomendação de conteúdo:** Recomendação de textos, vídeos e imagens.

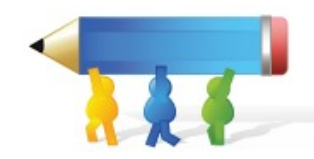

Exemplo de Arquitetura Pedagógica 1

#### **Aspectos Metodológicos**

#### **Aulas:**

**-** Aulas expositivas, dialogadas, de exercícios, de trabalho em grupo e individuais, no laboratório de informática e com o apoio do AVA ROODA.

- Organizadas semanalmente no AVA, no qual eram repassadas informações aos alunos sobre o material que seria utilizado na aula, as atividades propostas e as anotações que deveriam ser feitas no diário de bordo.

**Comunicação:** Ferramenta Contato e Fórum do ROODA; Mensagens ETC.

#### **Avaliações:**

- Provas teóricas individuais com e sem consulta.

- Relatos sobre a saída de campo.

- PCC: A prática como componente curricular aparece na disciplina correspondendo a 20 horas de atividade prática. Em cursos de licenciatura, a PCC tem o papel de articular a formação específica da área de conhecimento com situações práticas que auxiliem o futuro professor a exercer suas atividades, constituindo a identidade docente. A prática como componente curricular é transversal por meio de atividades que promovam a ação-reflexão-ação a partir de situações-problemas próprias do contexto real de atuação do professor. As práticas na disciplina de Didática, ofertada da quarta fase do curso de Licenciatura, será realizada em conjunto com as disciplinas: Cultura e Sociedade, TIC e Química Analítica II. A atividade deverá acontecer por meio das tecnologias da informação e da comunicação, narrativas orais e escritas do professor, produções de materiais didáticos voltados ao ensino de Química e situações simuladoras. Essas atividades poderão ser desenvolvidas em diferentes espaços (laboratórios, espaços educacionais, dentre outros).

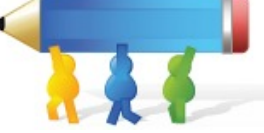

Exemplo de Arquitetura Pedagógica 1

#### **Continuação Aspectos Metodológicos**

- Seminário.

- A nota final definitiva (NF) do estudante será dada pela média entre as avaliações realizadas, sendo que avaliações individuais têm peso 100% e avaliações em grupo peso 50%.

**Recomendação:** A recomendação de conteúdos acontecerá a partir da proposta de um trabalho em grupo onde será realizada a escrita coletiva digital, e a recomendação de textos, vídeos e imagens relacionados às palavras-chave extraídas do texto.

#### **Aspectos tecnológicos**

- **AVA:** Rooda.
- **Funcionalidades:**
- Aulas.
- Biblioteca.
- Diário de Bordo.
- Fórum.
- Contatos.
	- **Materiais Educacionais Digitais:** Texto (PDF), apresentações (PPT), vídeos.
	- **Software:** ETC (RecETC).

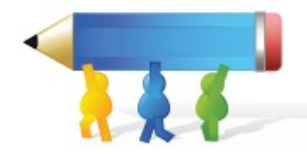

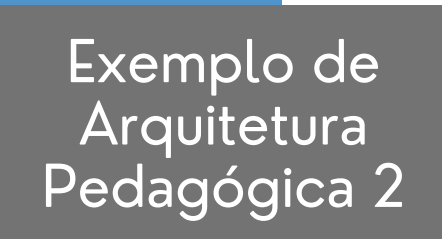

#### **Aspectos Organizacionais**

- **Disciplina**: Produção e Interpretação textual Fase 1
- **Semestre:** 2020-01
- **Curso:** Licenciatura em Química
- **Instituição:** Instituto Federal de Santa Catarina (IFSC) Câmpus Criciúma
- **Modalidade:** Presencial

**Objetivo Geral:** (Re)conhecer o processo de comunicação técnicocientífica, tendo em vista a importância do saber científico para o desenvolvimento do conhecimento.

#### **Objetivos Específicos**

- Dominar os recursos básicos textuais de leitura e produção de textos.
- Compreender a organização textual de diferentes gêneros textuais acadêmicos.
- Dominar as técnicas de coesão e coerência textual.
- Desenvolver hábitos e atitudes científicas favoráveis ao desenvolvimento de pesquisas científicas.
- Conhecer a definição da ciência e do método científico.
- Conhecer as metodologias empregadas em estudos científicos.

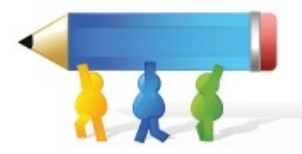

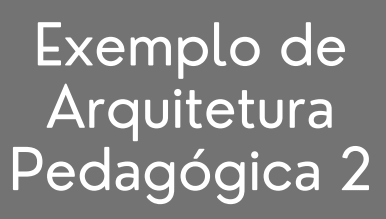

#### **Aspectos Metodológicos**

#### **Aulas:**

**-** Aula expositiva e dialogada, aula de exercícios, discussão em grupo, trabalho em grupo, trabalho individual e aulas no laboratório de informática.

- Apoio do Sistema Integrado de Gestão de Atividades Acadêmicas (SIGAA), com a funcionalidade Turma Virtual.

**Comunicação:** Troca de mensagens com o líder de turma, SIGAA e e-mail.

#### **Avaliações:**

- Provas individuais (três provas ao longo do semestre).

- Trabalhos individuais ou em grupo (seminário e elaboração da resenha ou resumo).

- Fichamento de textos que servirão de base para elaboração do artigo da PCC.

- Produção de um artigo (PCC).

- PCC: A prática como componente curricular aparece na disciplina correspondendo a 8 horas de atividade. Em cursos de licenciatura, a PCC tem o papel de articular a formação específica da área de conhecimento com situações práticas que auxiliem o futuro professor a exercer suas atividades, constituindo a identidade docente. A prática como componente curricular é transversal por meio de atividades que promovam a ação-reflexão-ação a partir de situações- problemas próprias do contexto real de atuação do professor. As práticas como componente curricular (PCC), ofertada na primeira fase do curso de Licenciatura, será realizada em conjunto com as disciplinas: Produção e Interpretação Textual, Introdução ao Laboratório de Química, História da Educação, Epistemologia e História da Química. A atividade consiste em desenvolver um tema em grupo, apresentando 3 fichamentos de artigos diferentes e a produção de um artigo sobre o tema.

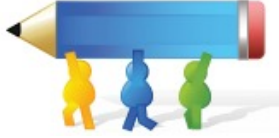

Exemplo de Arquitetura Pedagógica 2

#### **Continuação Aspectos Metodológicos**

- A nota final definitiva (NF) do estudante será dada pela média aritmética das avaliações.

**Recomendação:** A recomendação de conteúdos acontecerá a partir da proposta de um trabalho individual ou em grupos, em que será realizada a escrita coletiva digital e a recomendação de textos, vídeos e imagens relacionados às palavras-chave extraídas do texto. Discussão sobre a recomendação e os trabalhos produzidos com os alunos.

#### **Aspectos tecnológicos**

- **AVA:** Sistema Integrado de Gestão de Atividades Acadêmicas (SIGAA) - Turma Virtual.
- **Materiais Educacionais Digitais:** Texto (PDF), apresentações (PPT), vídeos, aulas gravadas.
- **Softwares:**
- Editor de Texto Coletivo (ETC).
- Google Meet.
	- **Recomendação:** SRE RecETC.

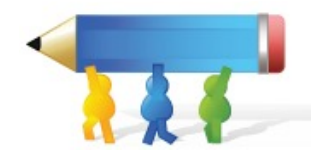

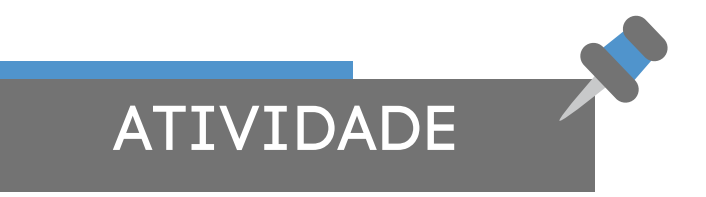

#### **Hora de colocar em prática o que aprendemos:**

# **Desafio**

O objetivo desse desafio é criar uma Arquitetura Pedagógica para um curso ou disciplina. Para isso, utilize como base o modelo apresentado no Quadro 2, observe os quatro aspectos de uma arquitetura e complete as informações da atividade de ensino que você pensa em planejar.

Quadro 2 - Orientação para o docente criar sua Arquitetura Pedagógica

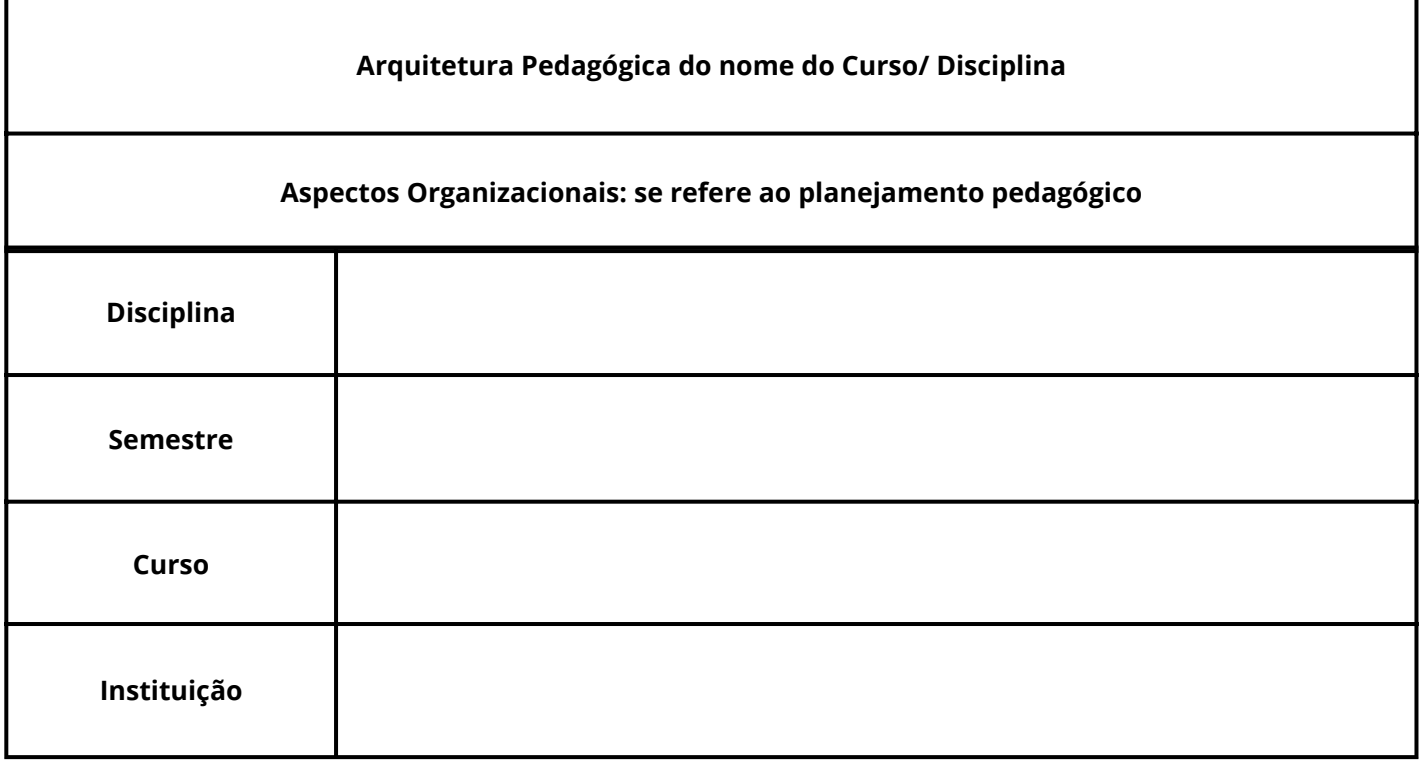

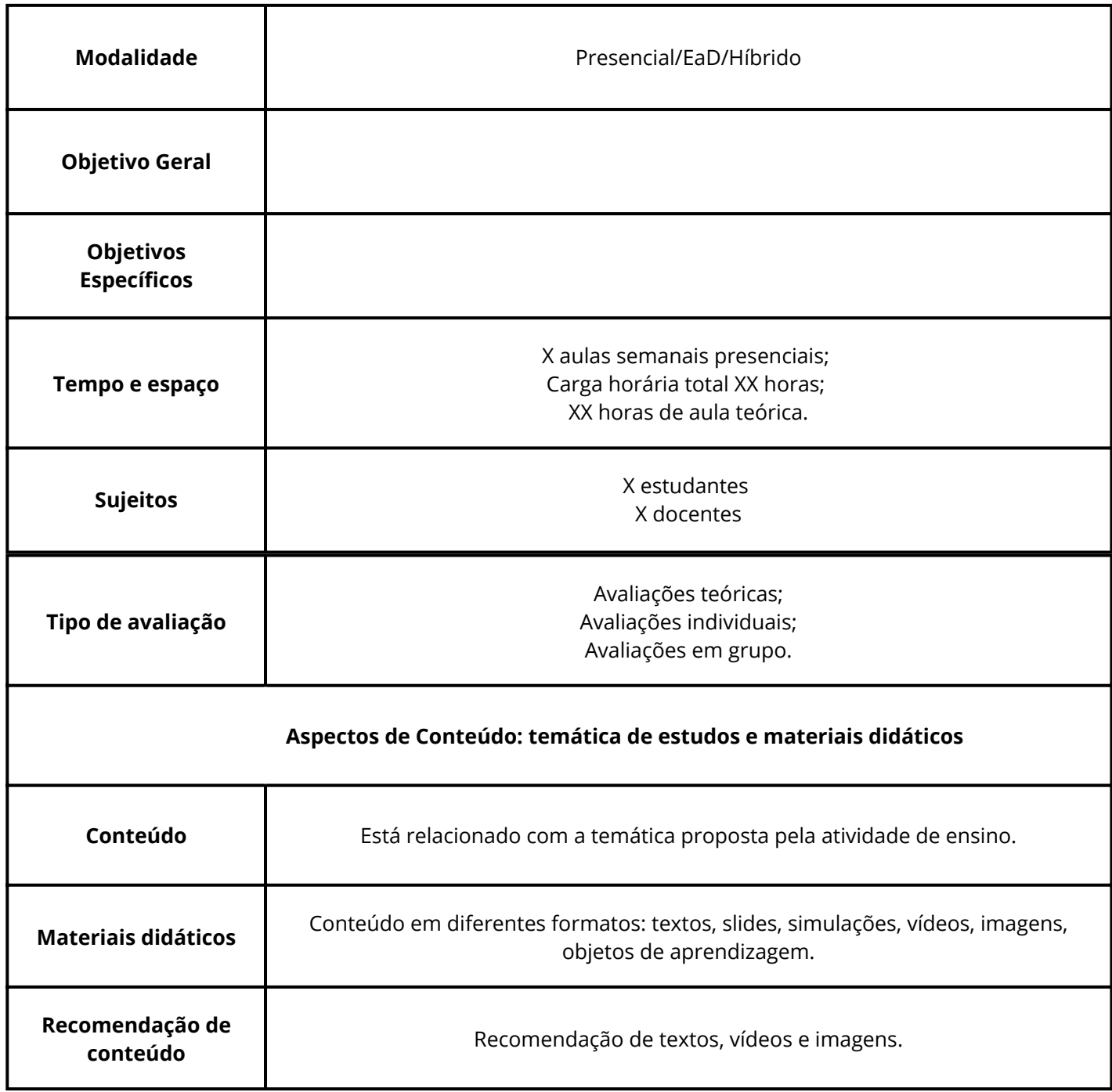
# **Arquitetura Pedagógica para Recomendação de Conteúdo**

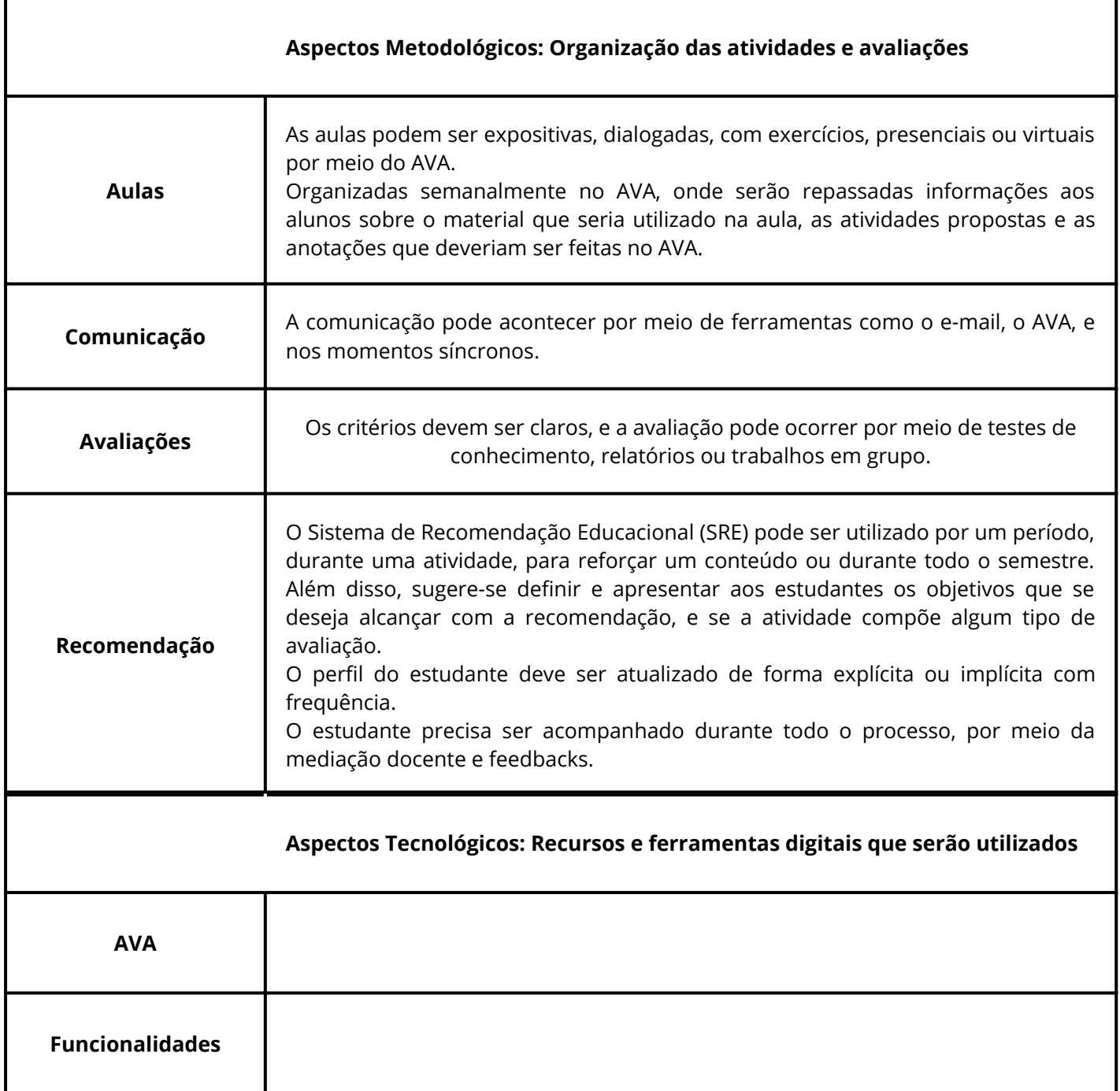

# **Arquitetura Pedagógica para Recomendação de Conteúdo**

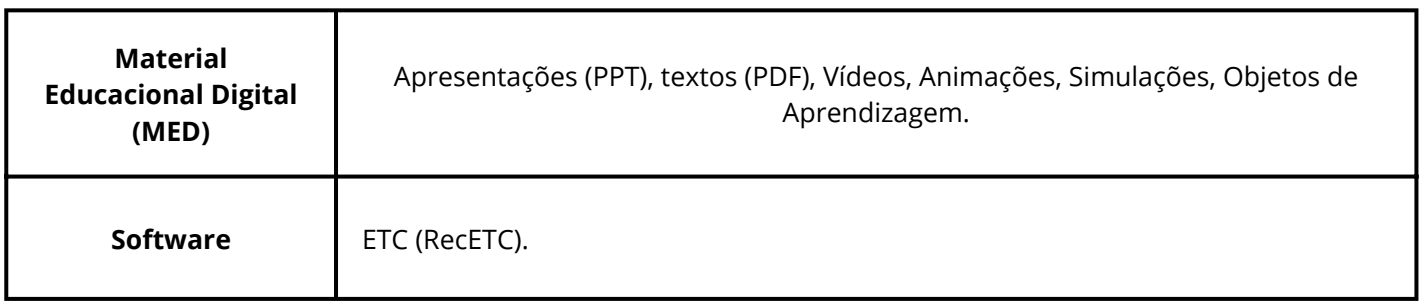

Fonte: Autoras (2021) adaptado de Guizzo (2021).

#### **Se preferir, acesse o QR Code abaixo e faça o** *download* **do Quadro em formato editável.**

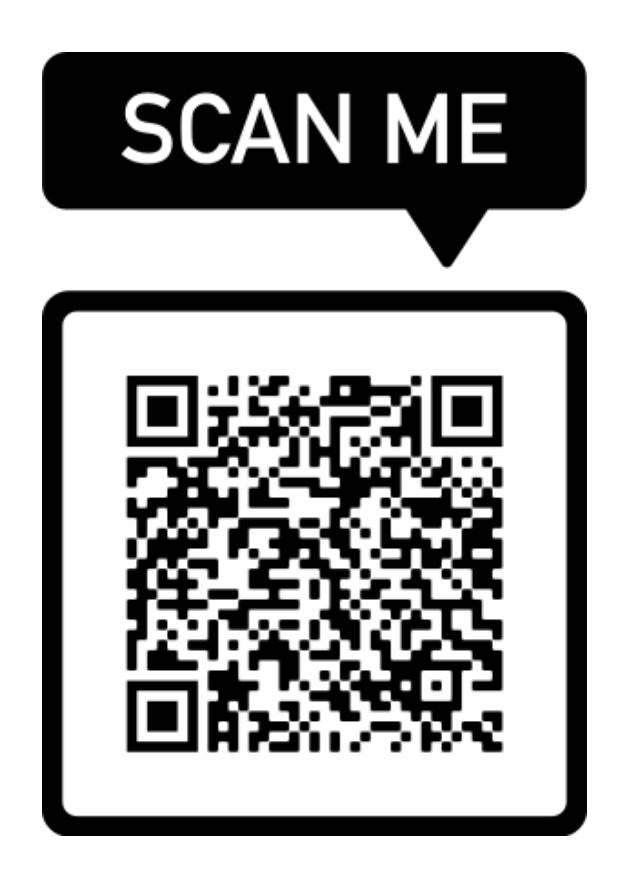

# **Referências**

BEHAR, P.A; MACHADO, L.R; TORREZZAN, C.A.W; LONGHI, M.T. Recomendação pedagógica a distância: conceitos e elementos. 2019. In: BEHAR, P.A. **Recomendação pedagógica em educação a distância.** Porto Alegre: Penso, 2019.

GUIZZO, Michele Alda Rosso. **MODELOS PEDAGÓGICOS BASEADOS EM SISTEMAS DE RECOMENDAÇÃO: Um foco em disciplinas da graduação** / Michele Alda Rosso Guizzo. -- 2021. 256 f.

#### **O que você irá aprender neste capítulo:**

- O que são Estratégias Pedagógicas (EPs);
- Estratégias para a utilização da funcionalidade RecETC e qualificação da produção textual.

O processo de ensino e aprendizagem está cada vez mais dinâmico e permeado pelas tecnologias digitais e torna-se desafiador para o docente acompanhar o aprendizado dos estudantes com um olhar mais atento. Desse modo, o professor pode intervir por meio de estratégias pensadas de acordo com as necessidades dos alunos.

A criação e a aplicação de estratégias pedagógicas (EPs) podem ser uma ferramenta de apoio ao professor, uma vez que podem contribuir para um ensino personalizado. Para tanto, é relevante compreender o conceito de estratégias pedagógicas e conhecer possibilidades de aplicações para que seja possível realizar as adequações necessárias ao contexto de cada um.

Nesse sentido, este capítulo apresenta o que é uma estratégia pedagógica e de que forma ela pode contribuir para a prática docente.

As estratégias pedagógicas (EPs) são um conjunto de ações que auxiliam o professor a alcançar os objetivos educacionais visando fomentar a construção de conhecimentos. Assim, a construção de estratégias pedagógicas são influenciadas por meio das necessidades identificadas em um contexto (BEHAR, et al., 2019), como por exemplo, o tipo de conteúdo ou disciplina; o tempo disponível para a realização da atividade; os recursos selecionados para serem utilizados; em qual etapa educacional estas serão aplicadas, entre outras.

Durante o processo de ensino e aprendizagem, é relevante utilizar estratégias pedagógicas que possam apoiar o discente frente às suas necessidades, de modo a oferecer um ensino personalizado, bem como para contribuir com o seu engajamento. Neste contexto, o professor precisará reavaliar essas ações, e consequentemente, buscar alternativas para adaptações caso seja necessário, dado o seu contexto de atuação.

Veja a seguir, um exemplo de estratégia pedagógica no contexto da escrita coletiva digital.

41

Durante o processo de escrita coletiva digital ocorrem trocas e negociações entre os grupos acerca de um objetivo comum (BEHAR et al., 2009, p. 105). Ao longo deste trabalho, o professor vai identificando as potencialidades e as fragilidades dos grupos e consequentemente, buscando estratégias para qualificar o desenvolvimento de habilidades e competências para a produção textual coletiva.

Neste cenário, são utilizados materiais de apoio, tais como textos e imagens, por exemplo. Contudo, quando a escrita é desenvolvida por meio de um editor de texto coletivo, como o ETC, a possibilidade de qualificar as produções textuais se torna ainda mais viável.

Uma estratégia importante a ser adotada pelo professor é fazer uso das ferramentas disponíveis no editor de texto (ETC), como o sistema de recomendação (RecETC). A partir de estratégias pedagógicas propostas com o apoio desta funcionalidade, é possível traçar indicadores como ponto de partida para a qualificação da escrita, ou seja, a cada estratégia a ser adotada, é possível trabalhar com algum aspecto pertinente à produção textual, como por exemplo, vocabulário, ortografia, pontuação, estrutura textual, características dos gêneros, coesão e coerência, entre outros.

Nesse sentido, a seguir, conheceremos algumas estratégias pedagógicas criadas para uma arquitetura pedagógica com foco na escrita coletiva para o uso do recomendador de conteúdos RecETC.

42

#### **Veja a aplicação de Estratégias Pedagógicas em uma arquitetura com foco na ferramenta RecETC:**

Os estudantes devem ser motivados a partir de temas de seus interesses, e cabe ao professor então, fomentar discussões a seu respeito. As regras do trabalho precisam ser claras, e podem ser definidas em conjunto com os estudantes. O tempo para a escrita é variável, mas sugere-se duas semanas, para que os resultados do RecETC sejam discutidos com o grupo.

A atividade de escrita coletiva pode ser realizada em duplas, ou grupos maiores, abordando um gênero textual específico, escolhido pelo professor e relevante para a turma. Quanto ao limite de caracteres, o tamanho mínimo para o texto pode ser de 800 palavras a no máximo de 2000 palavras, variando conforme a necessidade. Em relação ao tempo de duração, a atividade pode ser planejada para quatro semanas. Nesse sentido, o acompanhamento do professor no ETC das diferentes versões de texto e o contato com os estudantes motivando-os sobre o uso do SRE RecETC é relevante para o processo.

Após o docente apresentar em detalhes aos alunos o editor de texto coletivo digital, o recomendador de conteúdos e efetuar o cadastro no sistema, é interessante organizar a turma em grupos/duplas. Assim, cada grupo estabelece suas regras de escrita e durante o desenvolvimento das produções textuais, os estudantes podem fazer uso de todas as funcionalidades de interação do ETC (fórum, mensagens, comentários) e do SRE RecETC. O sistema permite que os materiais recomendados sejam avaliados. Portanto, conforme a pontuação aplicada pelos estudantes para os textos recomendados, os novos termos de filtragem podem ser incluídos ou excluídos.

Para organizar os materiais didáticos pode ser utilizado um AVA, no qual os alunos também são cadastrados no início do semestre e os materiais da aula podem ser disponibilizados semanalmente. Além disso, o docente pode criar uma página para a disciplina que pode ser construída em uma plataforma gratuita para edição de sites. Na página da disciplina, podem estar disponíveis o cronograma das aulas, os conteúdos e as atividades a serem desenvolvidas.

É importante que o estudante conheça as características da escrita coletiva digital e que o docente apresente os objetivos do seminário/curso/disciplina/atividade de ensino. Em seguida, para iniciar a escrita coletiva é necessário que os alunos sejam orientados a criarem um documento no editor de textos, por grupo, e a salvarem na pasta criada pelo professor. Os estudantes precisam compartilhar o documento com os colegas de grupo e com o docente, para que todos possam acompanhar a escrita (GUIZZO, 2021).

As estratégias podem ter resultados muito particulares, de acordo com o contexto de aplicação, por isso é pertinente que se faça uma autoavaliação, a fim de observar esse processo de ensino e aprendizagem.

#### **Hora de colocar em prática o que aprendemos:**

# **Desafio**

Conforme vimos aqui, as estratégias pedagógicas podem ser ajustadas e reavaliadas, pois dependem do contexto no qual serão aplicadas. Assim, professor, que tal se desafiar e criar estratégias pedagógicas pensadas para o seu contexto de atuação docente? Você pode escrever em um documento de texto e salvar o arquivo em seu *notebook*, *smartphone* ou repositório digital - fora do seu computador - que pode ser acessado de qualquer lugar com conexão à Internet.

# **Referências**

BEHAR, Patricia Alejandra et al (org.). **Modelos Pedagógicos em Educação a Distância**. Porto Alegre: Artmed, 2009. 309 p.

BEHAR, P. A. (Org.). **Recomendação pedagógica em educação a distância**. Porto Alegre: Penso, 2019. 194 p.

GUIZZO, Michele Alda Rosso. **Modelos Pedagógicos Baseados em Sistemas de Recomendação**: um foco em disciplinas da graduação / Michele Alda Rosso Guizzo. -- 2021. 256 f.

# **Editor de Texto Coletivo (ETC): um editor que integra a funcionalidade de Recomendação de Conteúdo**

#### **O que você irá aprender neste capítulo:**

- Tutorial do Editor de Texto Coletivo ETC;
- Detalhamento da ferramenta de recomendação de conteúdo RecETC.

## **Editor de Texto Coletivo (ETC): um editor que integra a funcionalidade de Recomendação de Conteúdo**

Os avanços advindos da evolução tecnológica inauguraram novos espaços de comunicação. Dentre as diversas formas de interação na Internet está a escrita digital, que se caracteriza por uma escrita realizada em diferentes espaços da *web*.

Atualmente, há uma conjunto considerável de editores de texto disponíveis na Internet, contudo, o ETC se destaca com relação aos demais editores, pois apresenta funcionalidades importantes no auxílio dos processos de ensino e aprendizagem. Dentre elas, destaca-se o Recomendador de Conteúdo (RecETC) e a Rede de Conceitos (RedETC), contribuindo, sobretudo, para o desenvolvimento da qualificação da produção textual.

O ETC começou a ser desenvolvido pelo NUTED/UFRGS em 2001. Ao longo dos anos, o Editor passou por significativas transformações e já foi utilizado como suporte aos processos de ensino e aprendizagem em diversos cursos e disciplinas (ZANK, 2016). O objetivo é possibilitar que os usuários possam construir textos de forma coletiva, editandoos e interagindo através do seu conjunto de funcionalidades. O ETC é gratuito e pode ser acessado no endereço [http://nuted.ufrgs.br/etc/.](http://nuted.ufrgs.br/etc/)

Neste capítulo serão apresentadas as características e funcionalidades do ETC.

# **Editor de Texto Coletivo (ETC): um editor que integra a funcionalidade de Recomendação de Conteúdo**

## **Conhecendo o ETC**

O primeiro passo para utilizar o ETC é realizar o cadastro clicando na aba Novo Usuário da tela inicial [\(http://nuted.ufrgs.br/etc/](http://nuted.ufrgs.br/etc/)), informar e-mail válido e cadastrar uma senha.

A seguir, acompanhe em detalhes as funcionalidades e características do ETC.

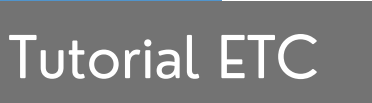

O Editor de Texto Coletivo (ETC) é um editor de texto de domínio público que proporciona um espaço para a escrita de textos coletivos de forma on-line. O acesso à ferramenta é feito através do link <http://nuted.ufrgs.br/etc/>.

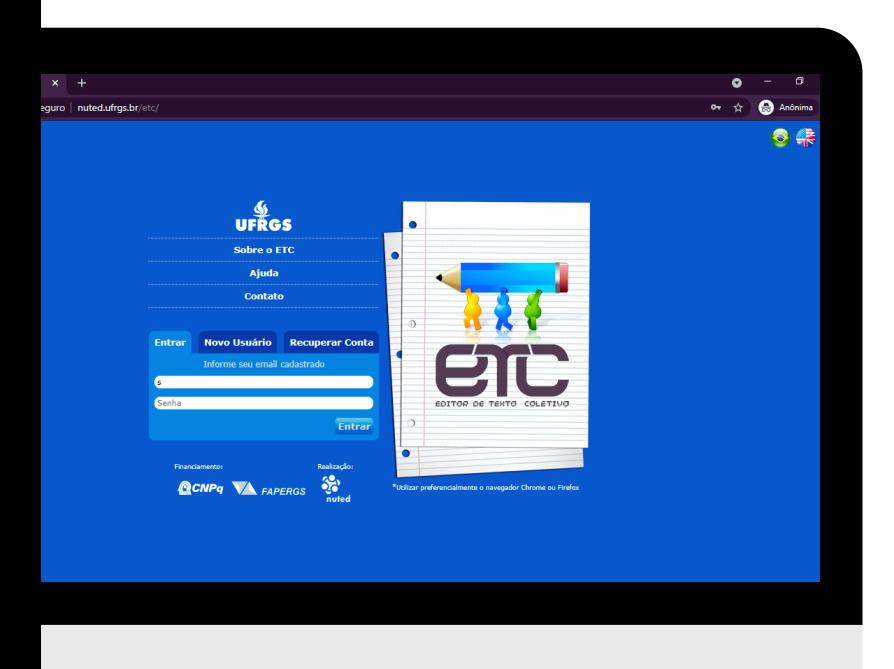

Além da área de edição, ele dispõe de funcionalidades que apoiam a comunicação e a interação entre os usuários, bem como oferece recursos para o gerenciamento de grupos, textos e arquivos.

- Você pode conhecer mais a respeito da plataforma clicando em **Sobre o ETC.**
- Em **Ajuda,** você possui acesso ao documento de tutorial, que pode lhe auxiliar a ter uma experiência maior no site.
- Clique em **Contato** para enviar mensagem à equipe do Editor.

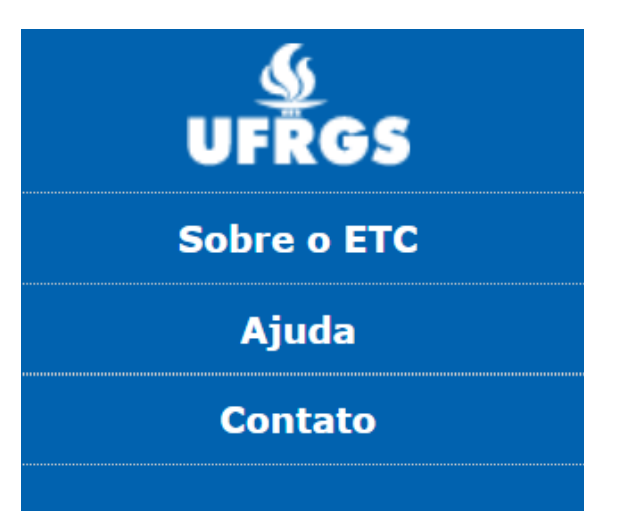

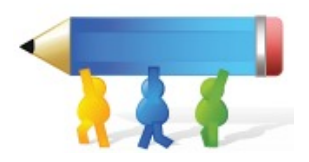

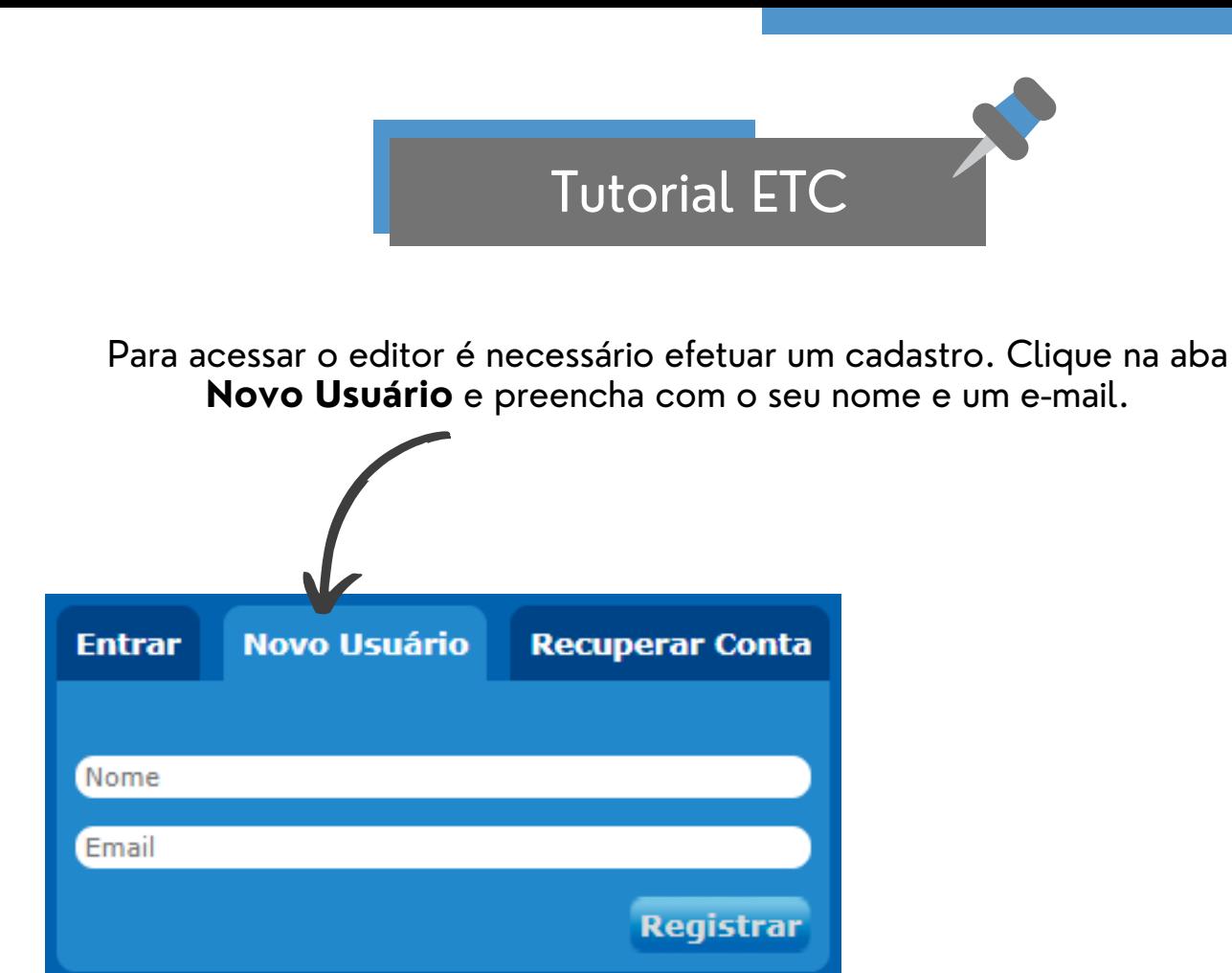

Após se cadastrar, você receberá um **e-mail de verificação** com a senha do seu primeiro acesso. **Confirme** e acesse o Editor.

Para entrar no editor, clique na aba **Entrar,** preencha o e-mail e coloque a senha enviada pelo ETC. Depois, clique em Entrar.

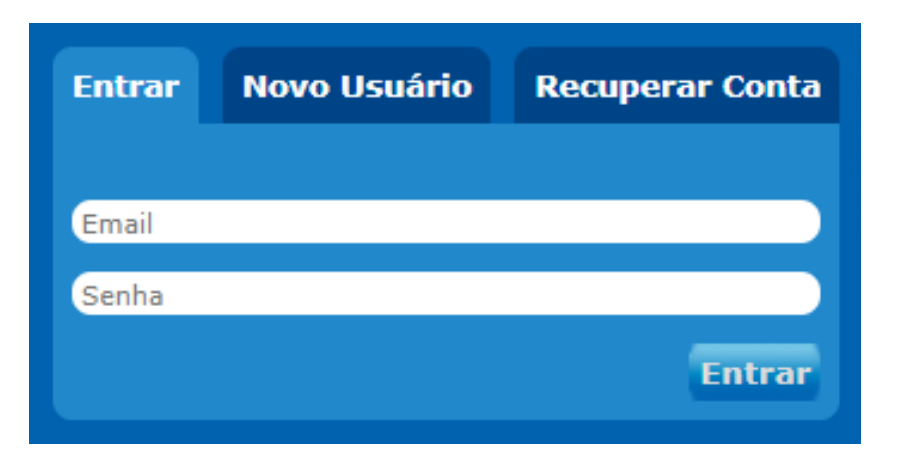

Perdeu a senha? Clique na aba **Recuperar Conta**, preencha o e-mail cadastrado e você irá receber uma nova senha de acesso.

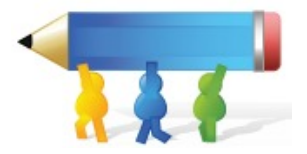

A aba N**otificações** é a página inicial do ETC. Nela, você encontrará todas as atividades recentes dos textos, mensagens, pastas, biblioteca e fóruns dos quais você participa.

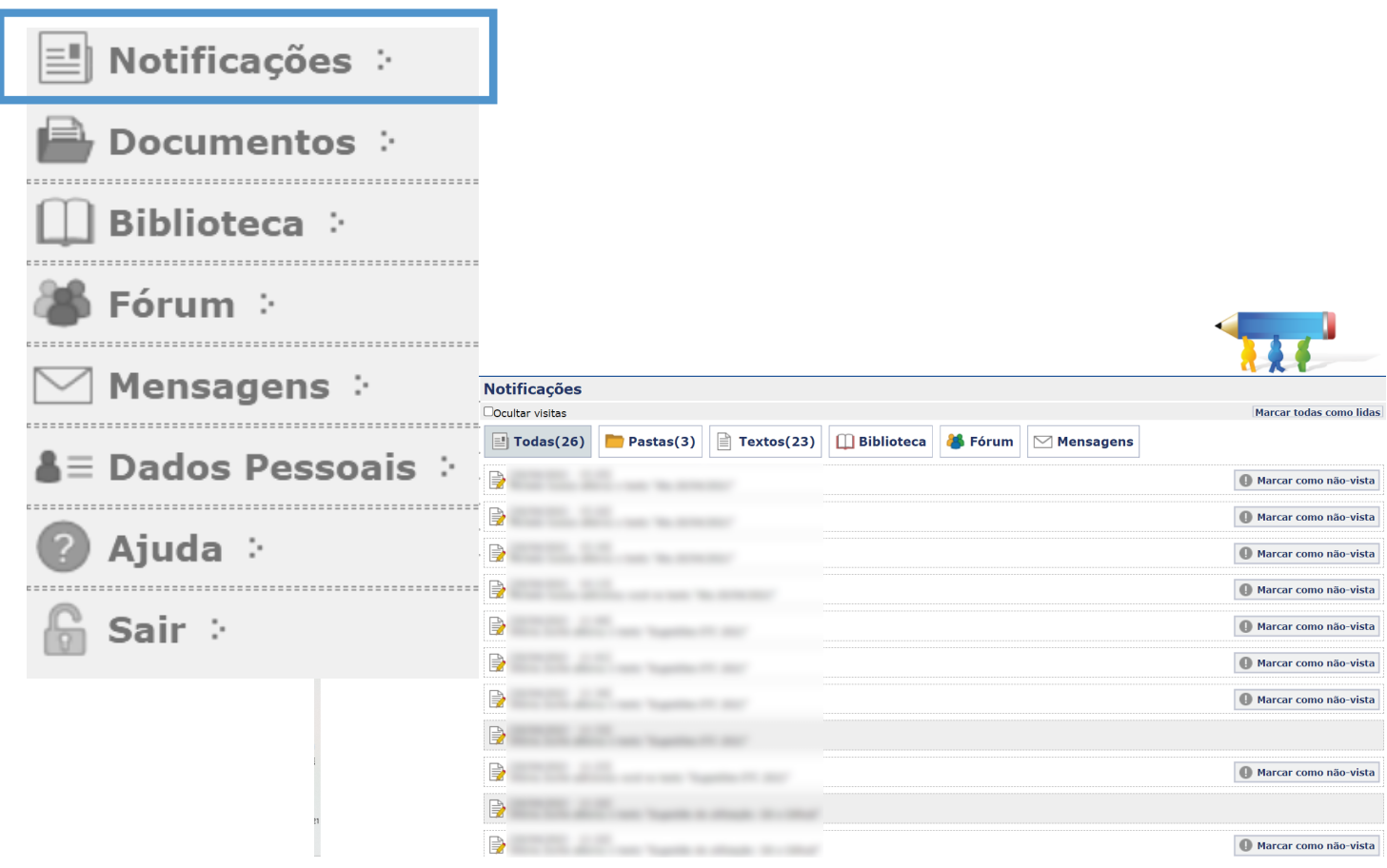

**Organize as notificações** filtrando-as por pastas ou textos. Oculte as notificações já exibidas e **marque todas como lidas**.

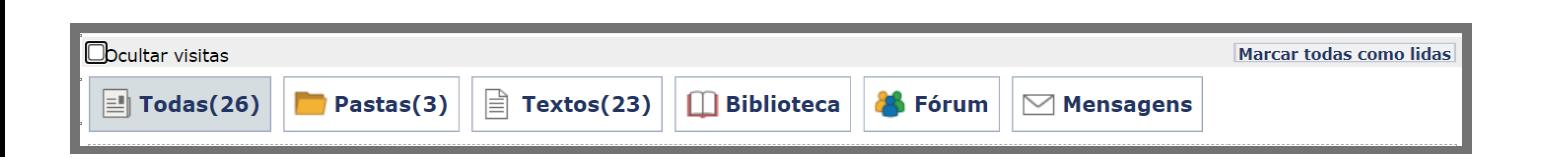

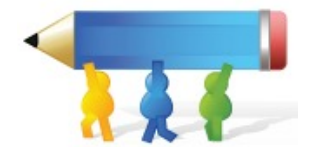

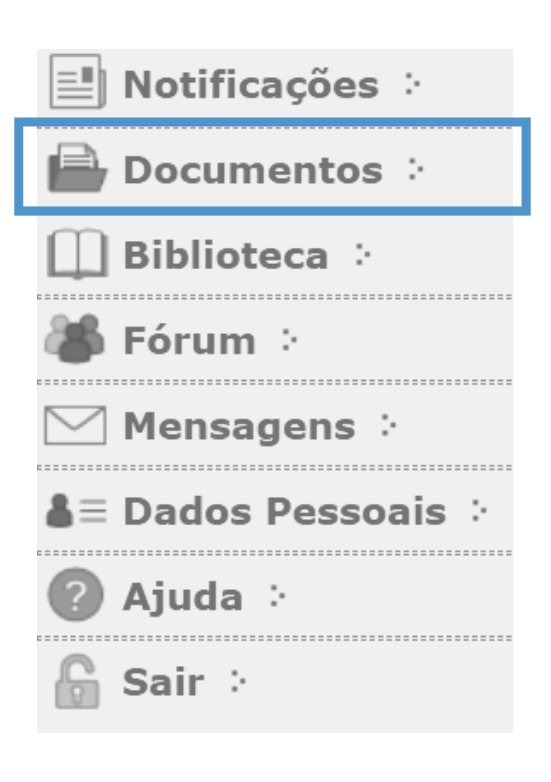

Em **Documentos** estão todas as pastas que você participa, por ordem de criação. Ao acessá-la, serão disponibilizados os textos dos quais você participa.

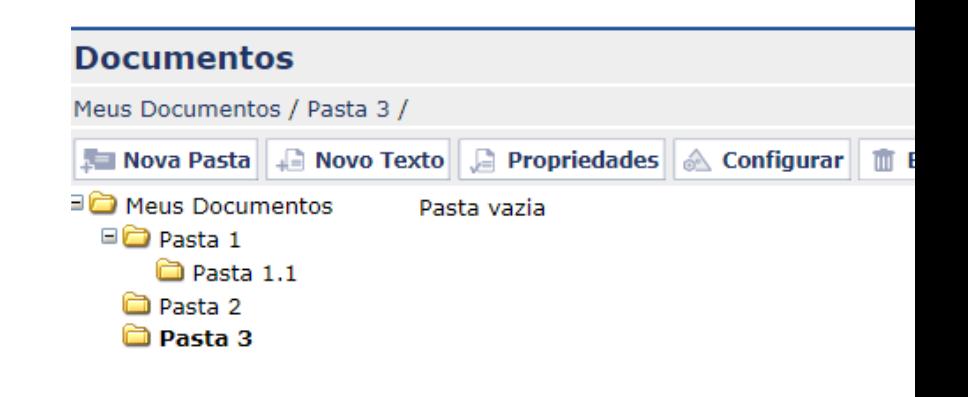

Ao criar uma nova pasta você poderá nomeá-la, fazer uma breve descrição e compartilhar com outros usuários. Atenção, você deve se posicionar no local onde deseja que a pasta seja criada e então, clique em **Nova Pasta**.

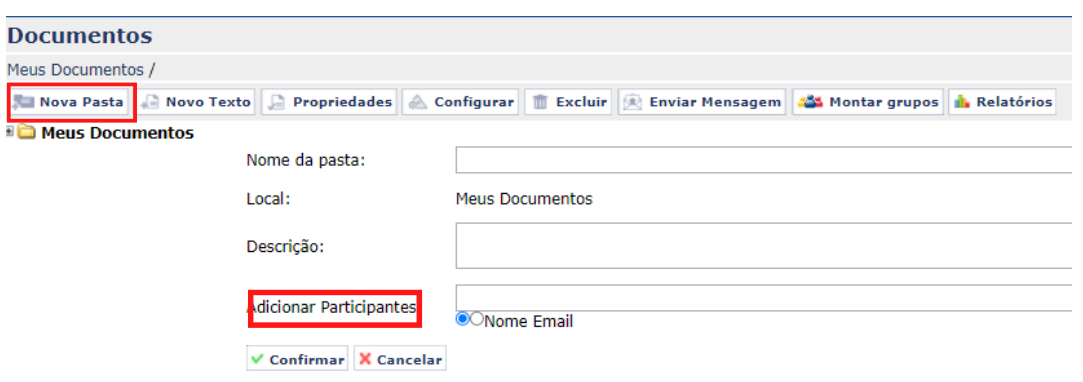

Para **Adicionar Participantes** na pasta, digite o nome ou parte dele, e o sistema listará todos os nomes de integrantes do ETC que tenham as letras digitadas. Selecione os participantes que deseja adicionar e clique em **Confirmar.**

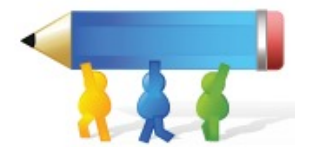

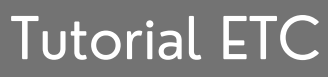

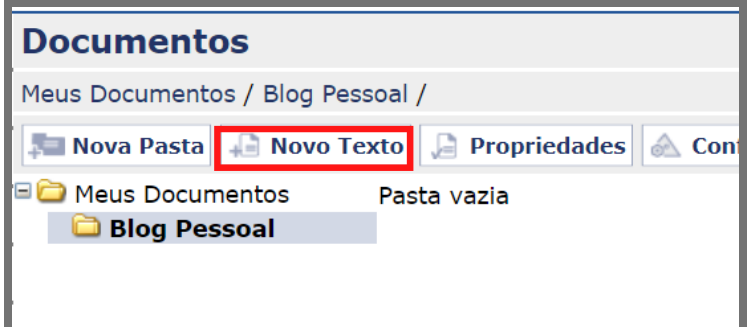

Para adicionar um novo texto, selecione a pasta de destino e em seguida, clique em **Novo Texto**

Após clicar em **Novo Texto**, você poderá digitar o nome do texto, as palavras-chave, os links de referência e a descrição do seu texto.

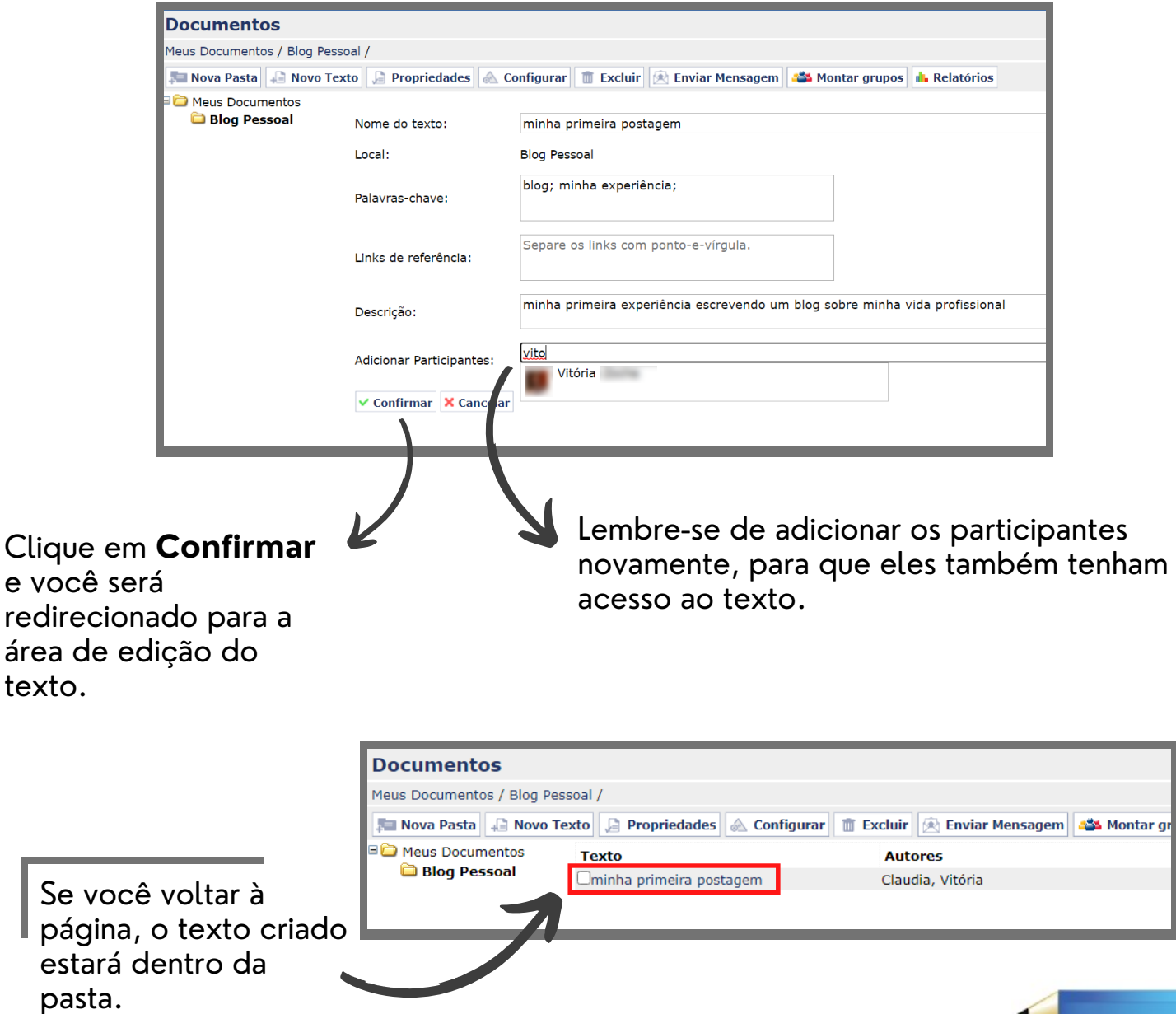

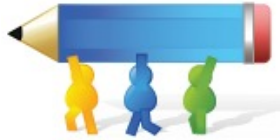

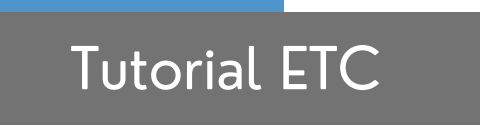

#### Ao clicar em **Propriedades,** você pode ver informações como: nome, data e hora de criação, a descrição e os participantes referentes a uma pasta ou texto.

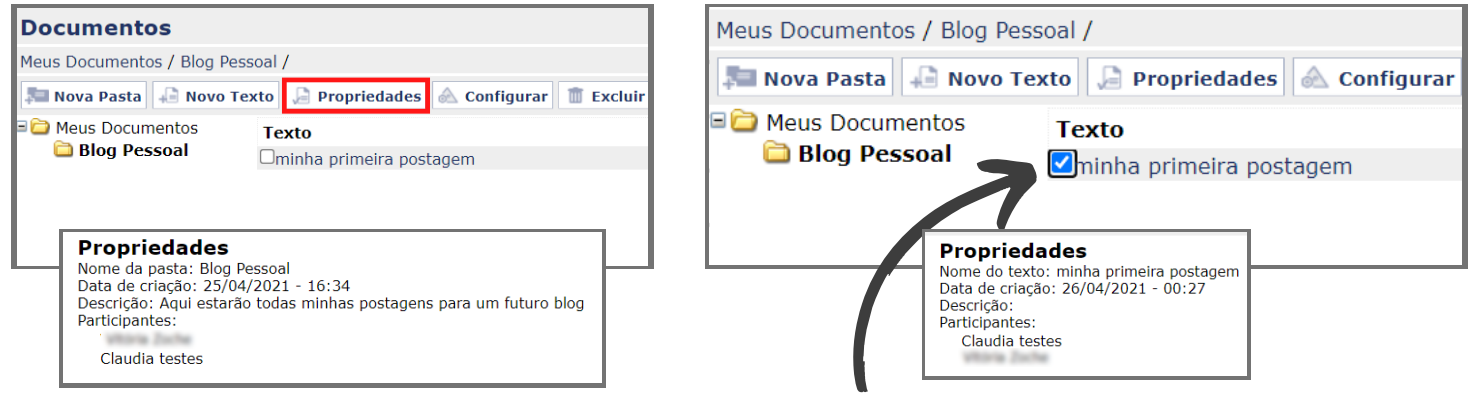

Para ver as informações de um texto, **selecione a caixa** ao lado do título do texto e em seguida, clique em **Propriedades** ou **Configurar**.

#### Voc informações da pasta ou texto ao clicar em **Configurar.**

Co

Nor

Par

 $\checkmark$ 

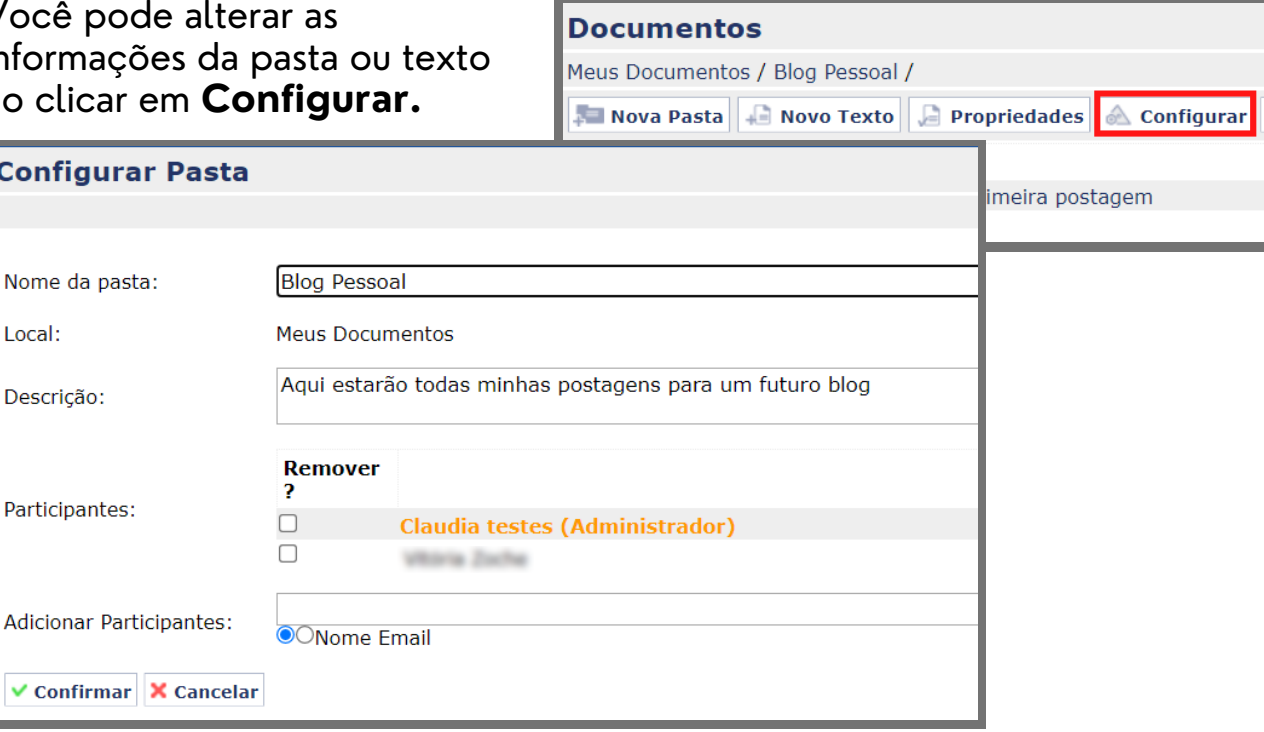

Para remover participantes, clique na caixa ao lado do nome e em **Confirmar**.

Caso queira adicionar participantes nessa pasta, digite o nome no campo **Adicionar Participantes** da pasta ou do texto.

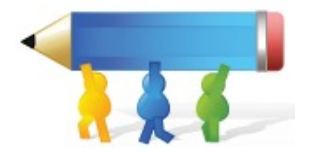

Ao clicar em **Excluir,** você remove a pasta ou texto. Caso tenha certeza da ação, clique em **Sim**.

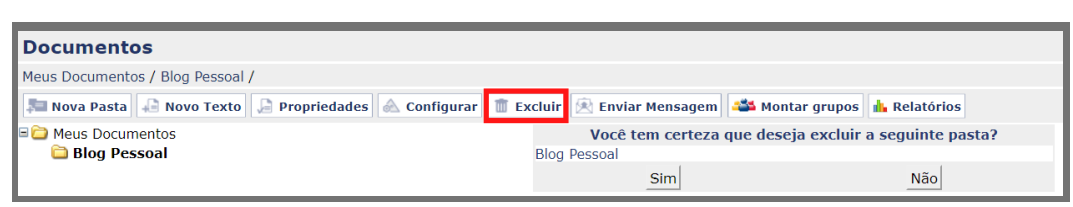

Em **Enviar Mensagem**, você pode enviar mensagens para todos os seus contatos das pastas e dos textos. Essas mensagens serão enviadas para o e-mail de cada participante.

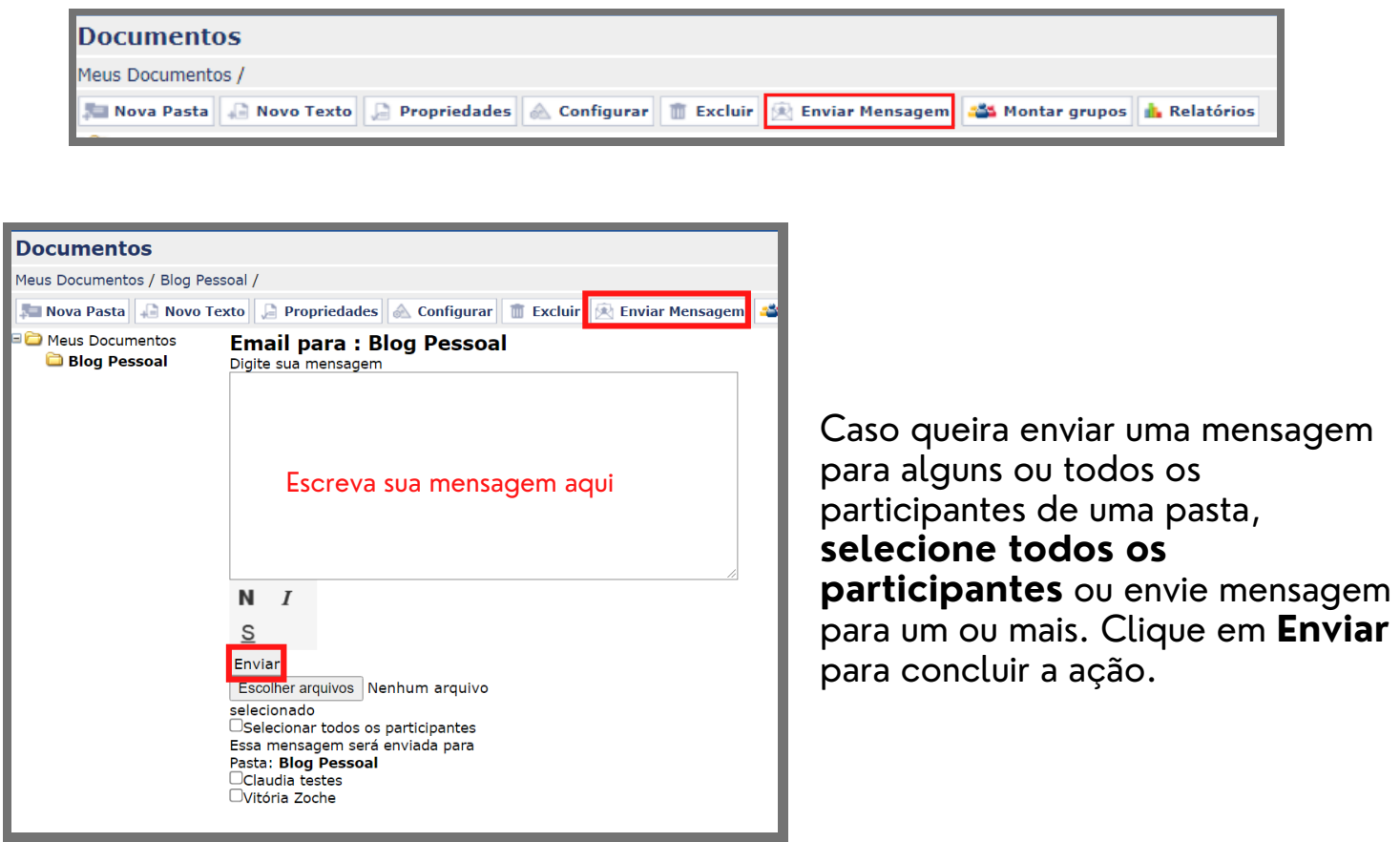

Você também pode enviar uma mensagem para os participantes, basta selecionar o texto desejado e clicar em **Enviar Mensagem.**

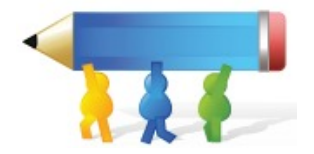

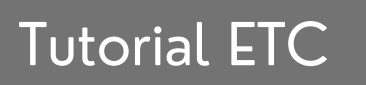

Os relatórios mostram o histórico de modificações do seu texto.

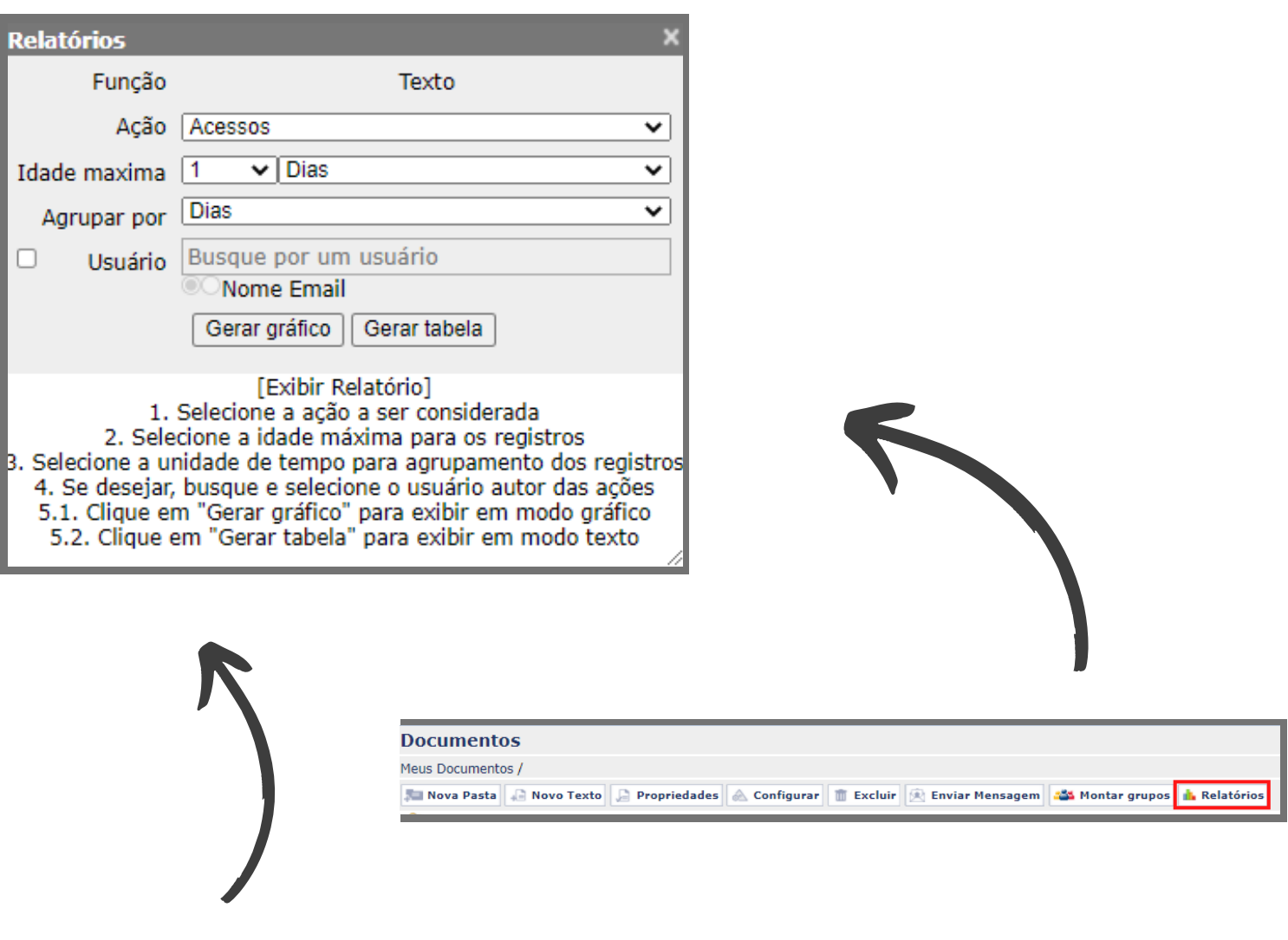

Para gerar o relatório, você deve seguir os passos de 1-5, que estão descritos na própria aplicação.

Após selecionar um texto, tem-se a opção de emitir relatório. Neste documento, podem ser escolhidos seu período de modificação, a forma de agrupar o espaço de tempo e selecionar um usuário do texto em especifico, responsável pelas mudanças.

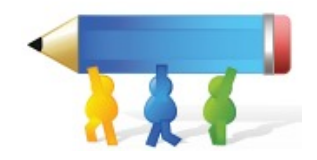

#### Após esses passos, você tem a opção de gerar o relatório, no formato de tabela ou gráfico.

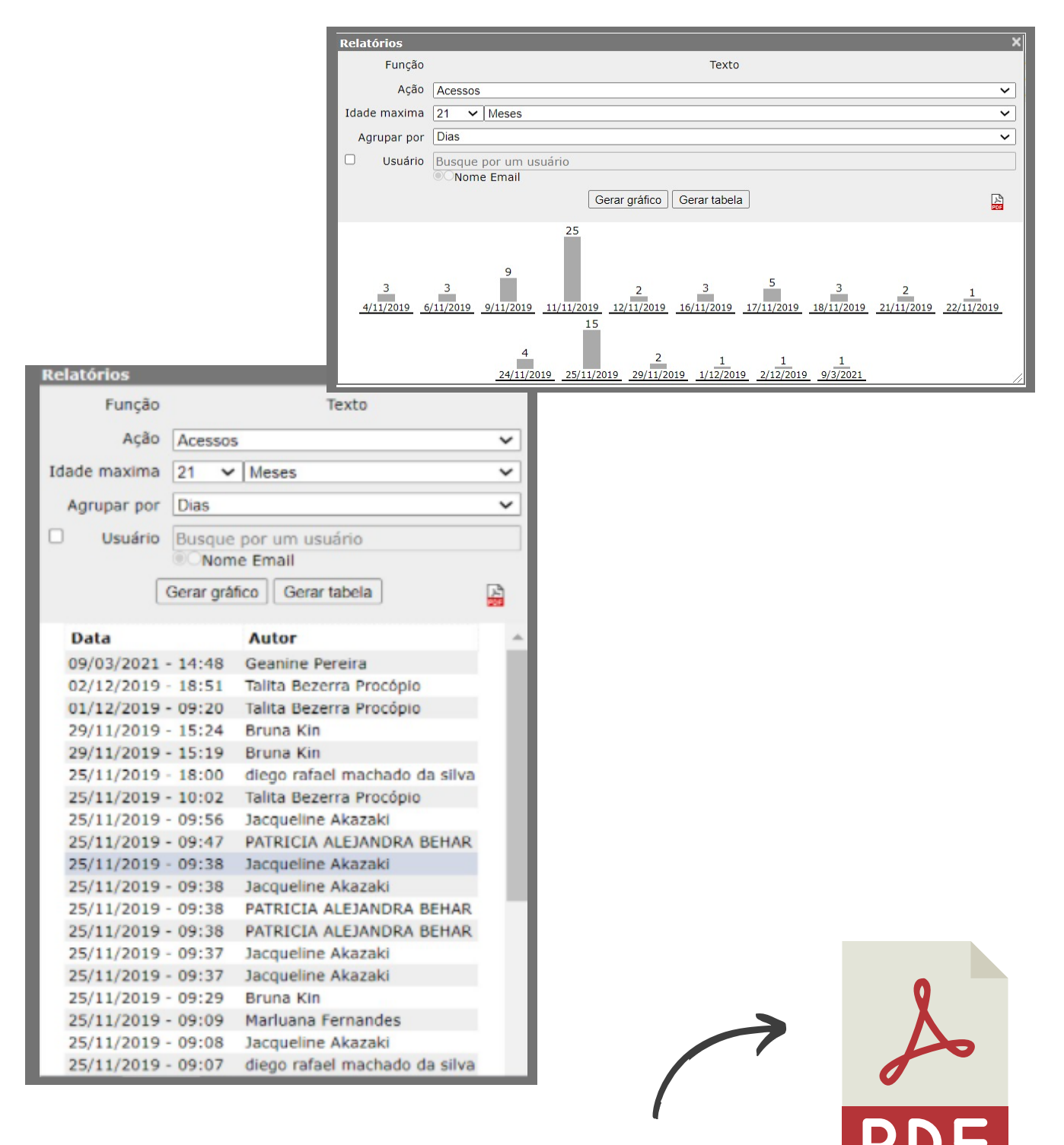

Ou ainda, pode salvar um arquivo em PDF.

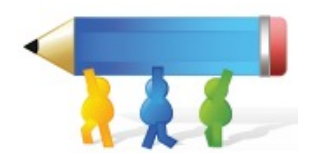

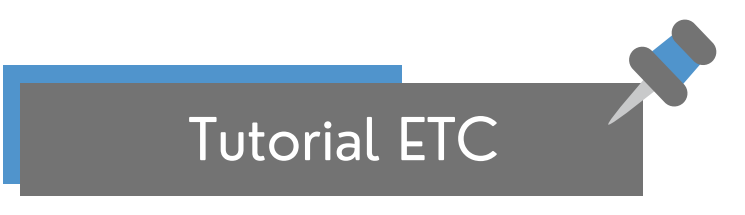

#### **Área de Edição do Texto**

Ao clicar no nome do texto desejado abrirá a tela do Texto, na qual você poderá visualizar e editá-lo.

Na parte superior do texto encontra-se a barra de ferramentas, nela você encontra as opções de edição/formatação do texto, assim como alguns recursos exclusivos do ETC

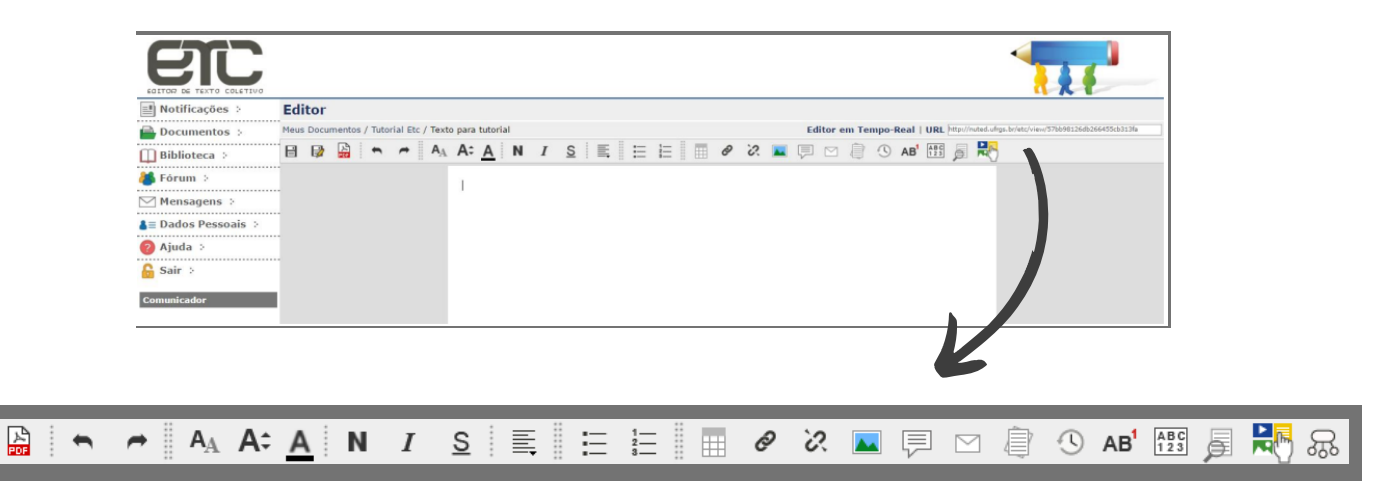

#### **Comunicador**

日段

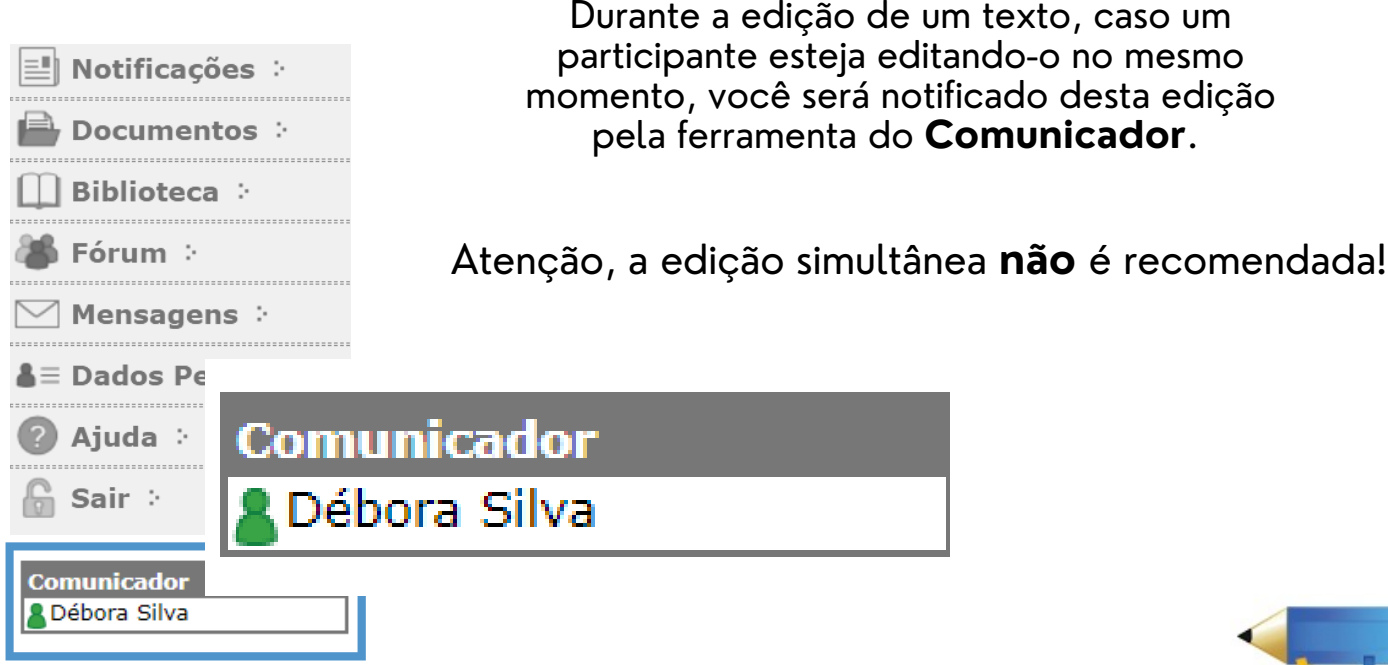

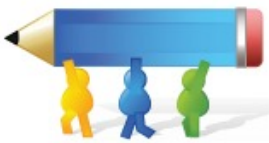

Algumas funcionalidades do ETC ficam disponíveis na tela de Edição do Texto, após começar o seu texto.

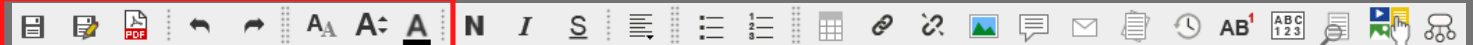

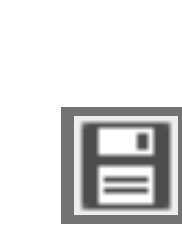

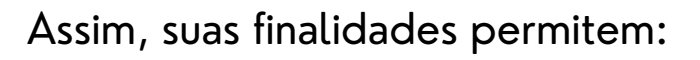

• Salvar o texto criado ou editado;

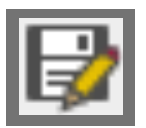

Criar novo texto a partir do texto anterior;

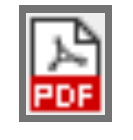

• Salvar texto no formato PDF;

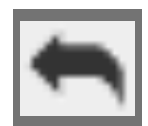

Desfazer uma ação recém feita;

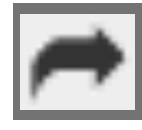

Refazer uma ação recém desfeita;

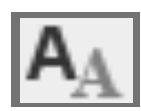

Alterar a fonte do texto;

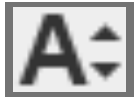

Alterar o tamanho da fonte;

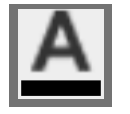

Alterar a cor do texto;

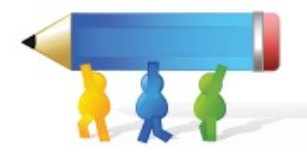

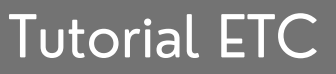

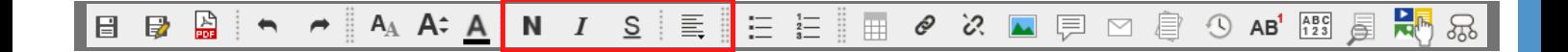

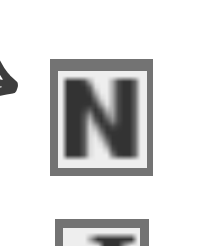

- Que o trecho selecionado fique em Negrito;
- Que o trecho selecionado fique em Itálico;
- Que o trecho selecionado fique Sublinhado;

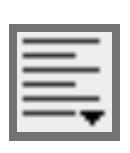

Apresenta as opções de disposição do texto;

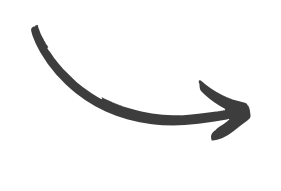

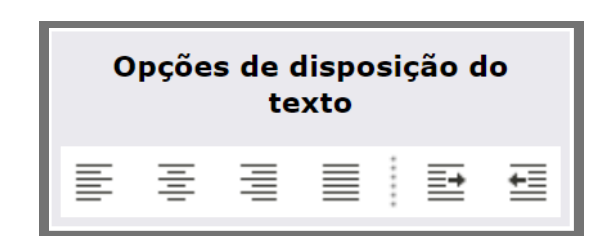

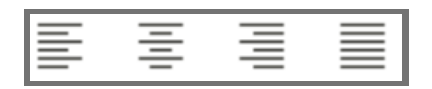

Permite que o texto seja alinhado à esquerda, centralizado, à direita e justificado;

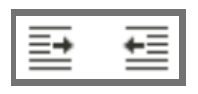

Permite aumentar e diminuir o recuo do texto;

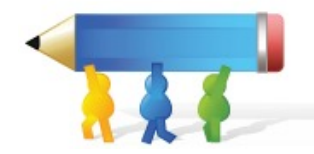

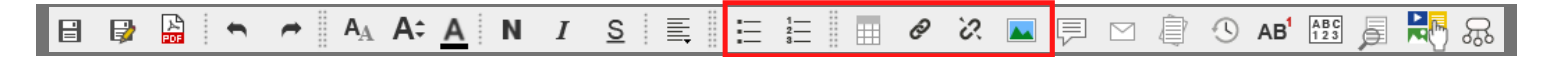

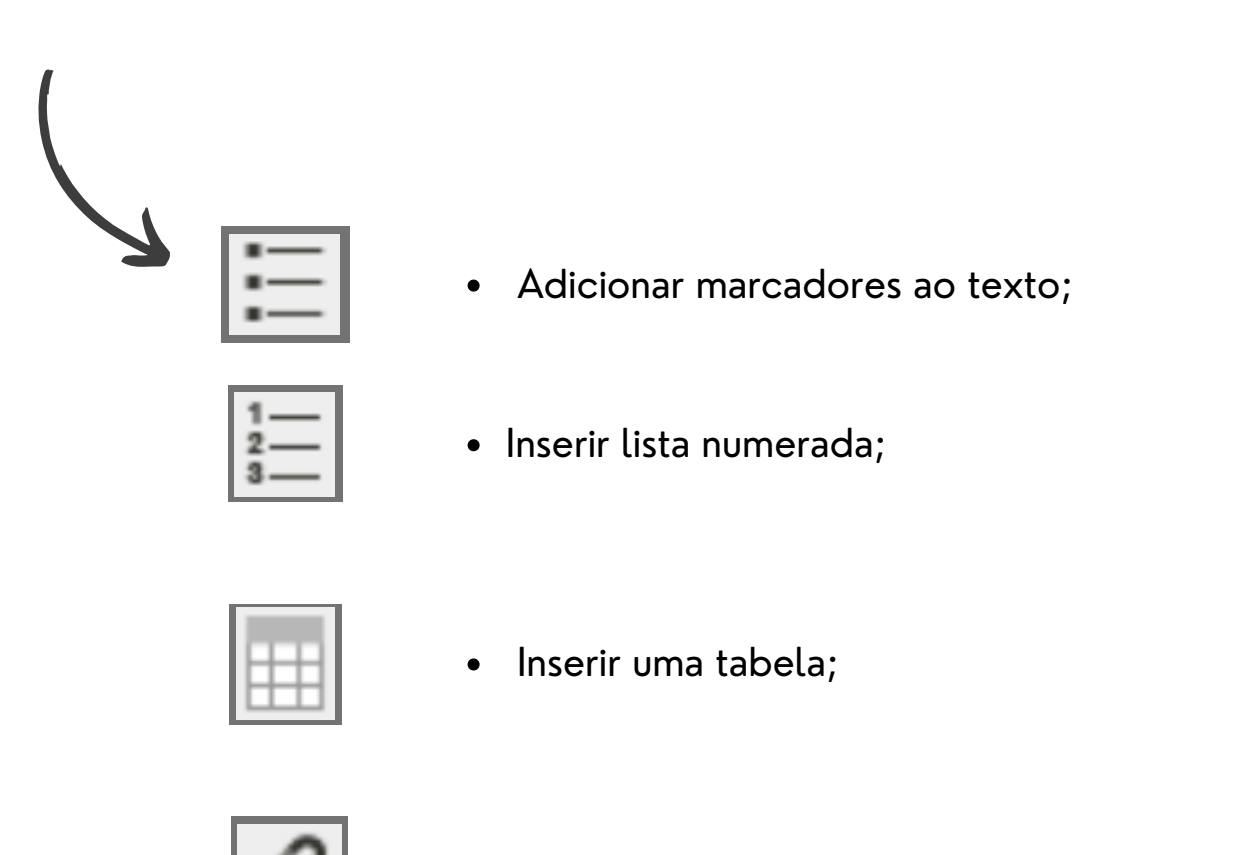

· Inserção de links;

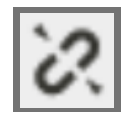

Retirar links inseridos;

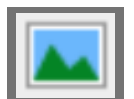

inserção de imagens;

\*Para inserir imagens é necessário o download da mesma, não sendo possível copiar e colar no editor imagens sem carregá-las antes.

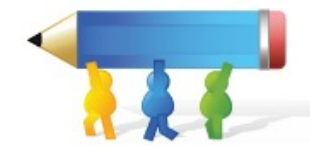

#### N *I* S | E | E | E | Ø X <u>N</u> | E | E | Ø X N | E | E | B | Ø X N | E | E | E | Ø X N | E | E | E | Ø X N | E | E | E | Ø X N | E | E | E | Ø X N | E | E | E | Ø X N | E | E | E | E | Ø X N | E | E | E | E | E | Ø X N | E <mark>最</mark>。 日日治  $A_A$   $A^2$   $A$  $\blacktriangleleft$  $\rightarrow$  1

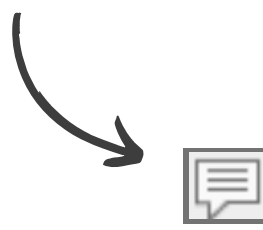

Inserção de comentários;

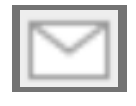

Enviar uma mensagem para os participantes do  $\bullet$ texto;

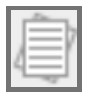

Salvar cópia temporária do texto;

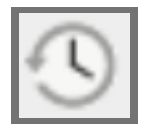

Visualizar o histórico de edição do texto;

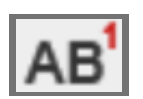

• Inserir nota de fim;

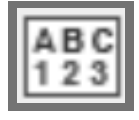

Contar o número de palavras e de caracteres com e/ou sem espaço.

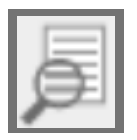

Funções de zoom no texto;

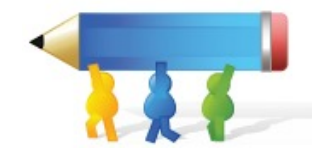

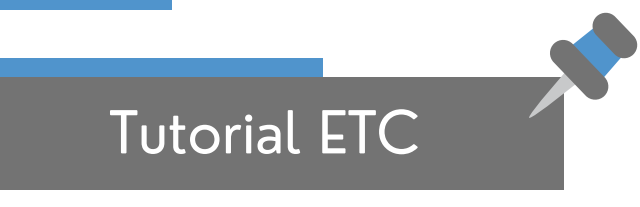

#### **Área da RecETC**

RecETC é o recomendador de conteúdo do ETC, através de um algoritmo de mineração a ferramenta recomenda textos, imagens e vídeos relacionados aos textos redigidos no editor

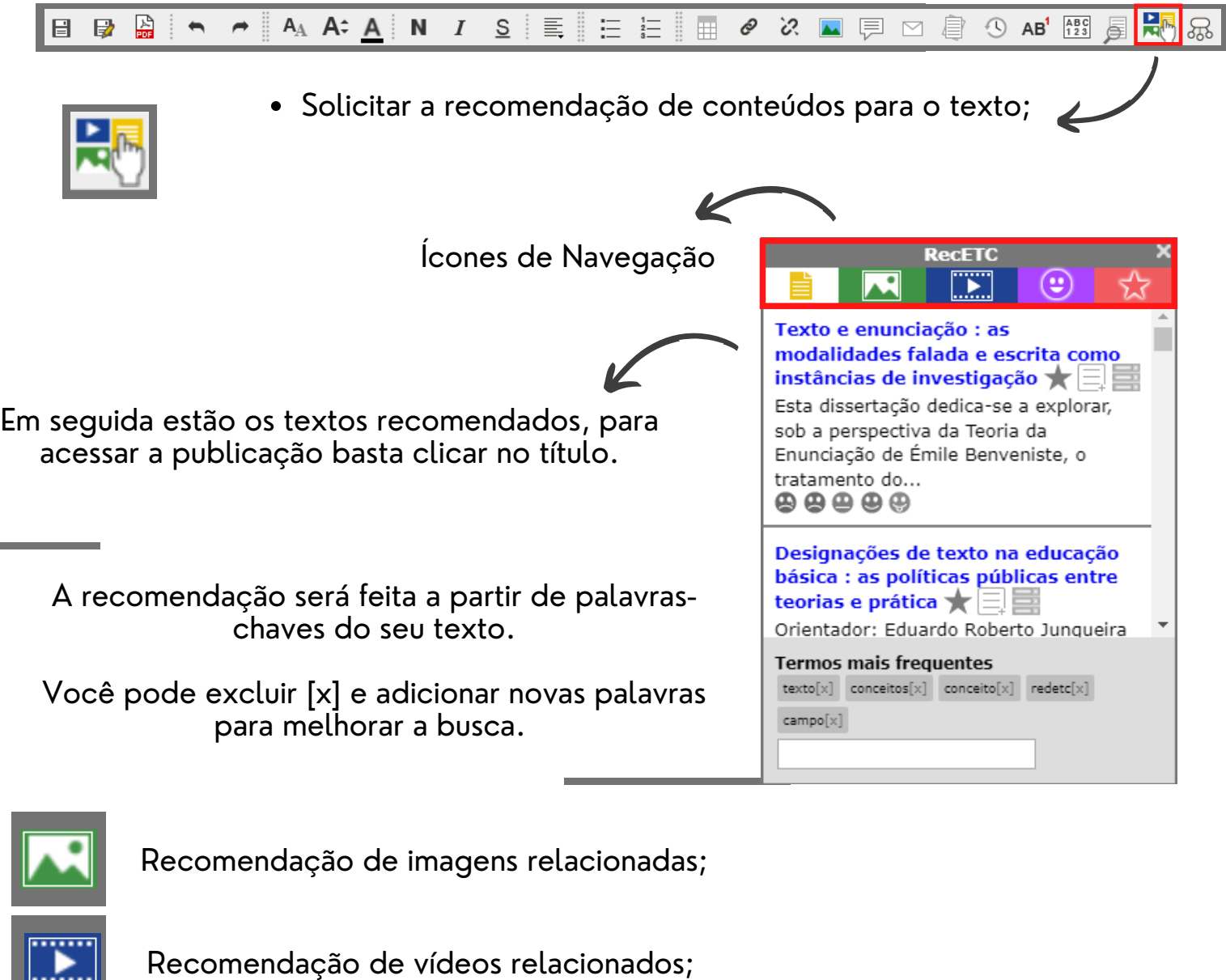

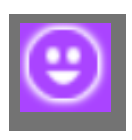

Avaliações, para avaliar um texto você deve clicar em uma das opções: **A** A A A A

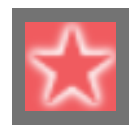

Nessa aba, estarão os textos, imagens e e vídeos favoritados por você e os usuários que colaboram nesse texto. Para favoritar um conteúdo clique no ícone:

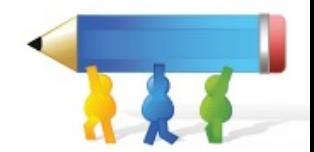

\*Para mais informações acesse o Tutorial em vídeo do RecETC [aqui](https://www.youtube.com/watch?v=Kqh97T9r0Gc&feature=emb_imp_woyt);\*

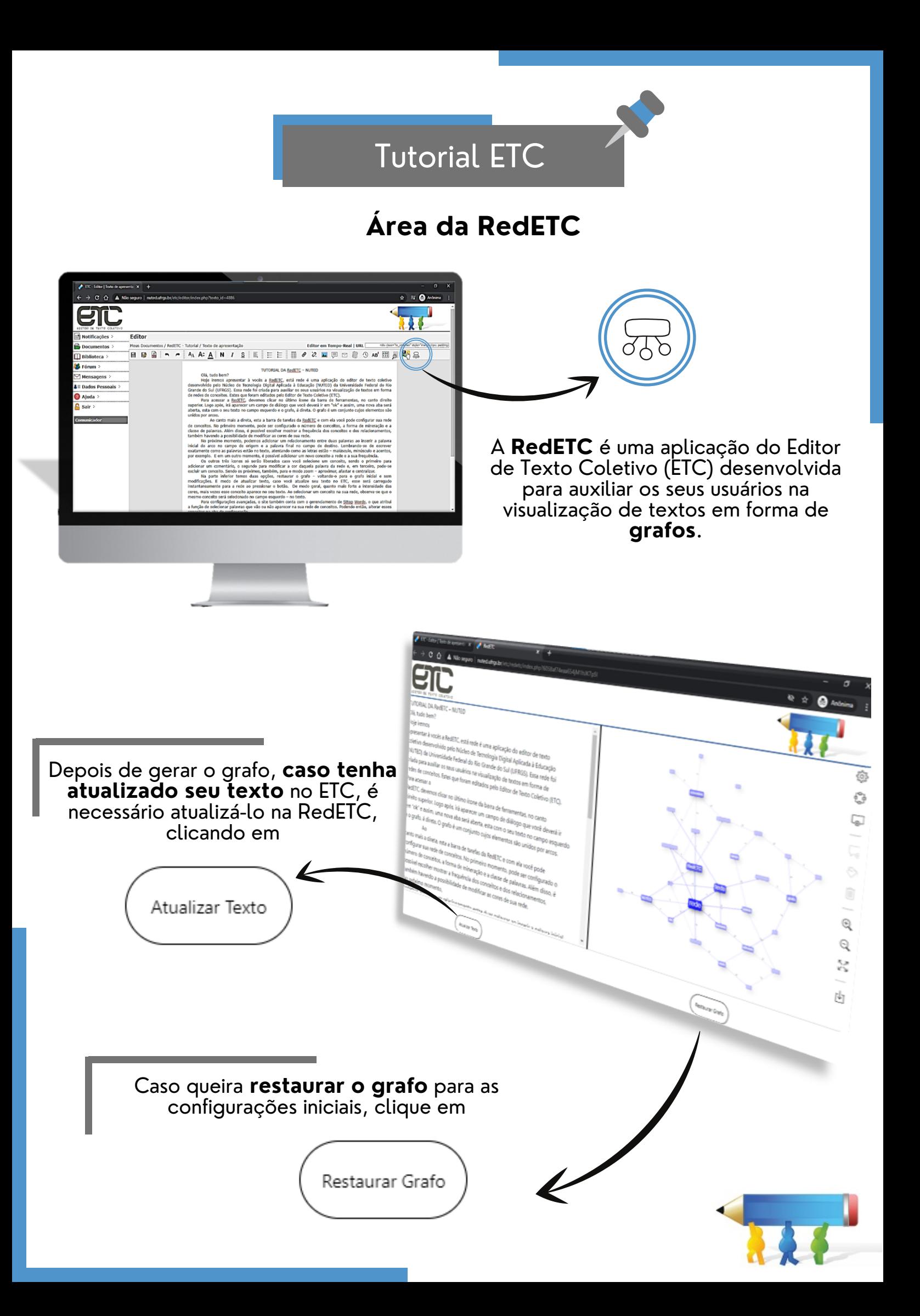

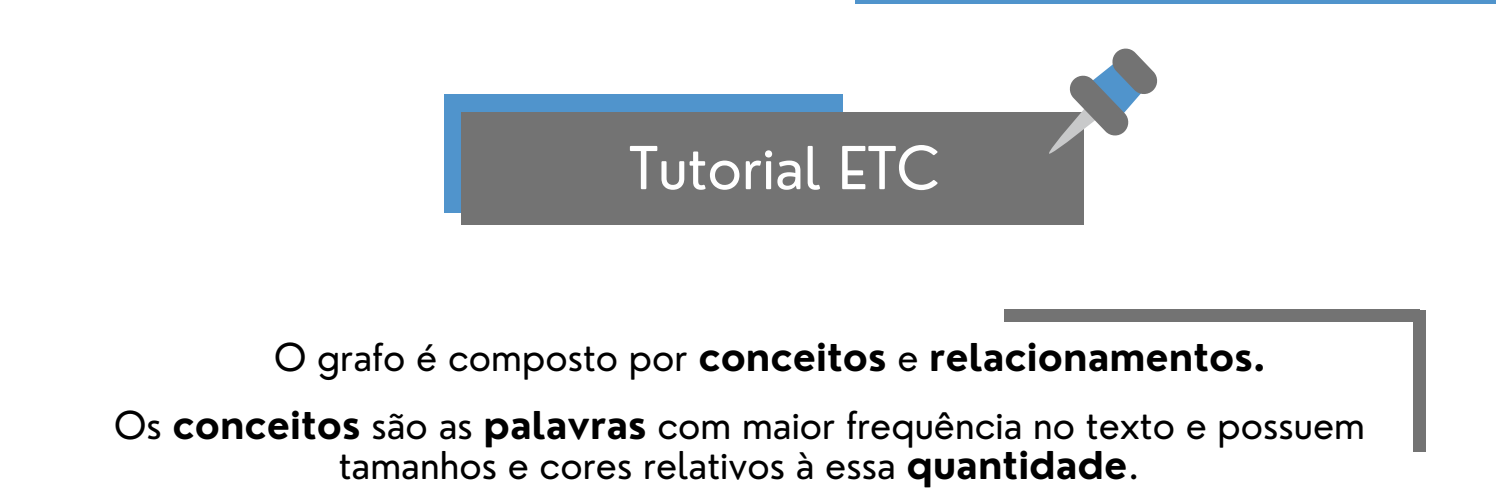

**MAIORFREQUÊNCIA MENORFREQUÊNCIA**

Os **relacionamentos** são ligações entre dois conceitos, criados pelo algoritmo de mineração textual que identifica as **conexões** entre eles dentro do seu texto.

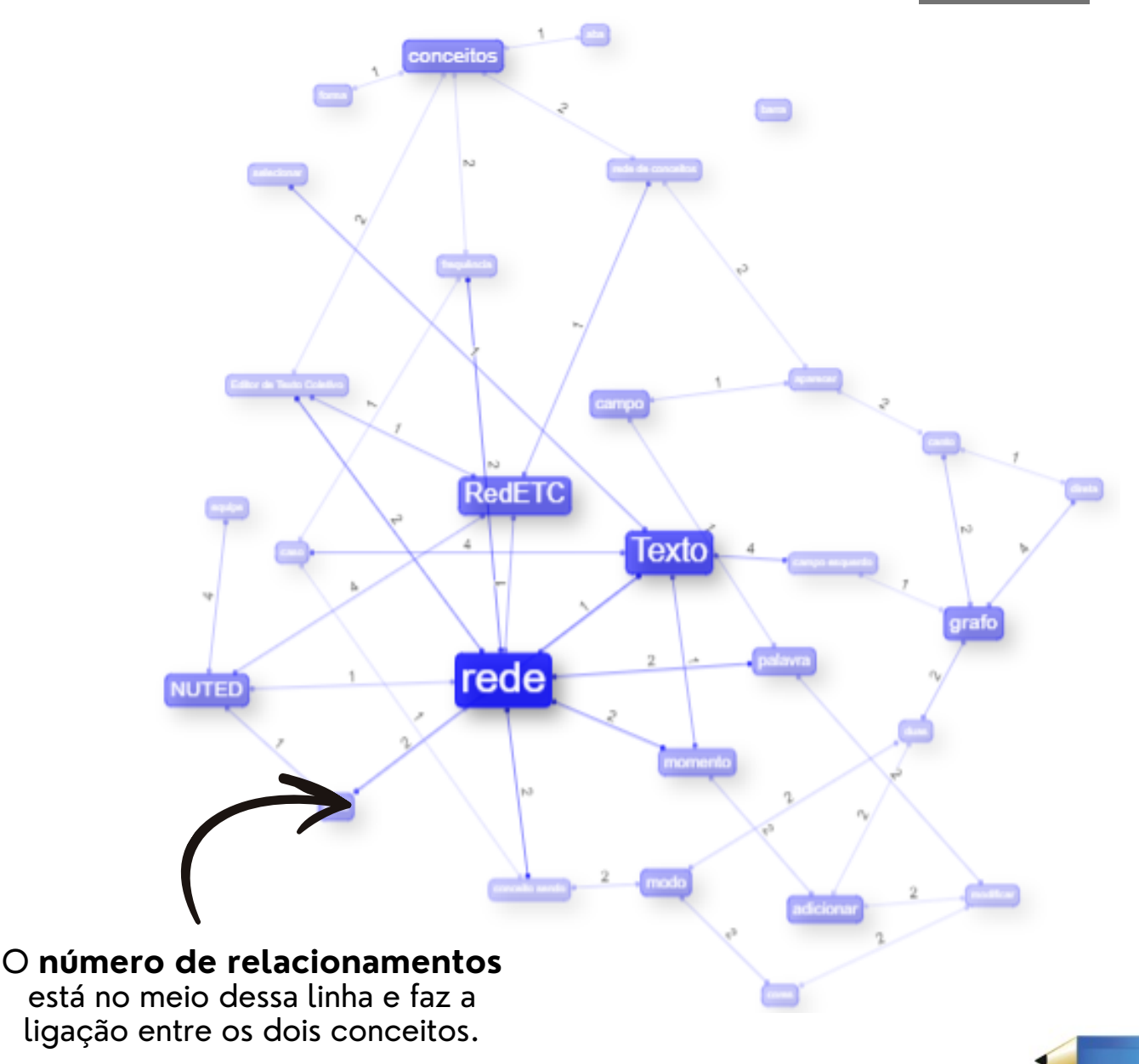

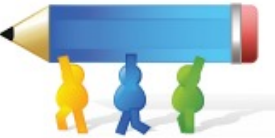

O número de conceitos, a classe de palavras, a visualização da frequência dos relacionamentos/conceitos e as cores do grafo **podem ser configurados**.

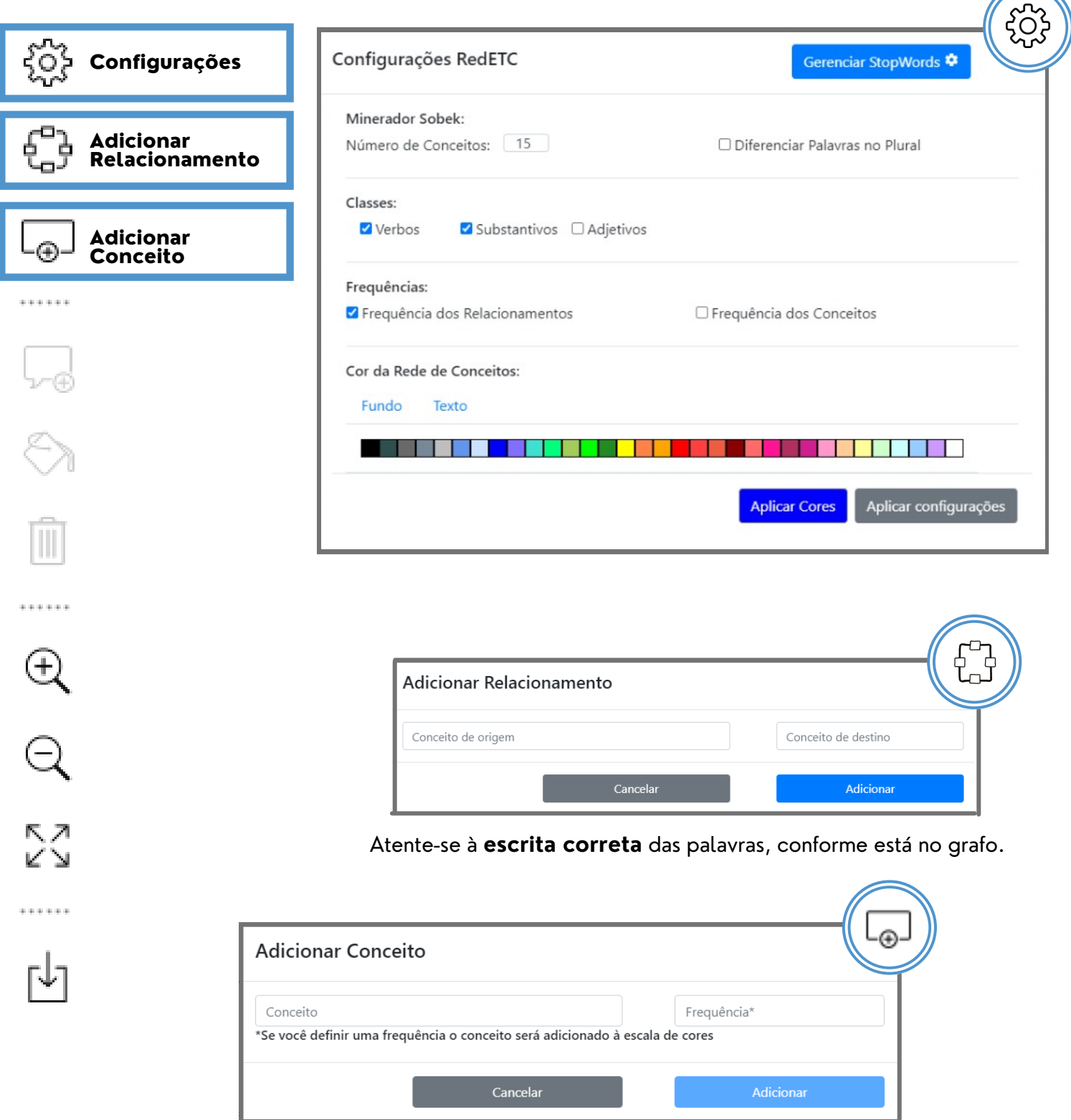

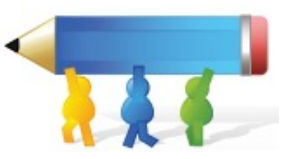

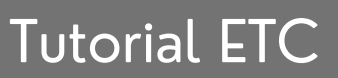

#### Ao selecionar um conceito ele será **destacado** no texto **à esquerda** do grafo.

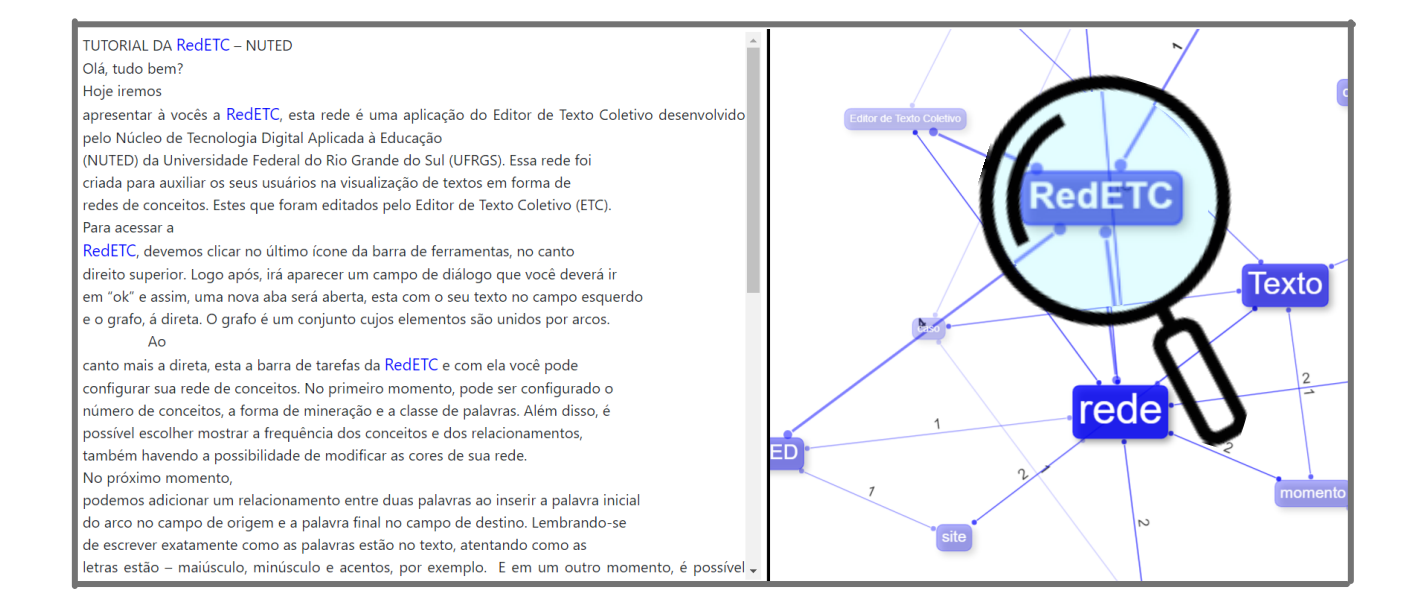

Algumas configurações em específico são **liberadas** após a **seleção do conceito ou relacionamento**.

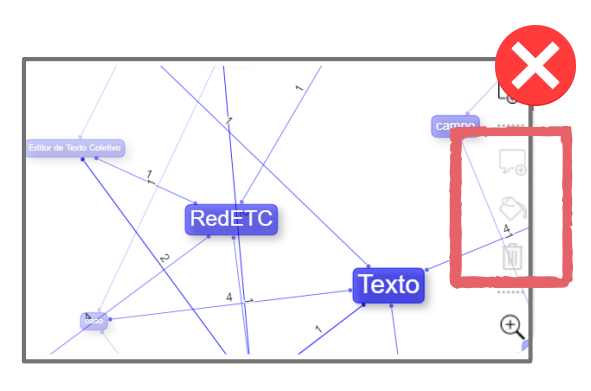

**Barra** de navegação **sem** o conceito selecionado

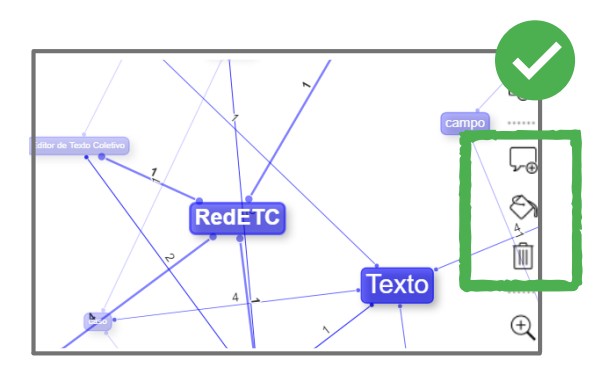

**Barra** de navegação **com** o conceito selecionado

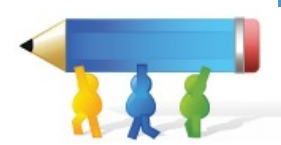

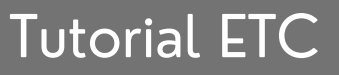

Comentários, mudança de cor e exclusão de conceitos específicos são **liberados** após a **seleção de conceito ou relacionamento**.

rede

Frequência: 8 Descrição:

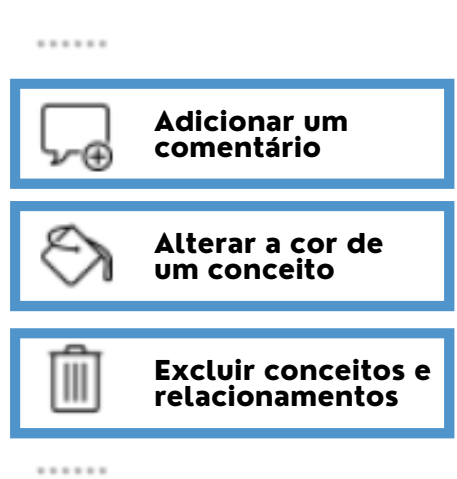

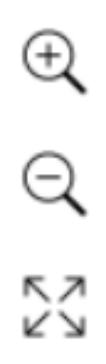

छुँ

ట్టి

<u>( ම</u>

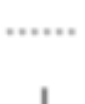

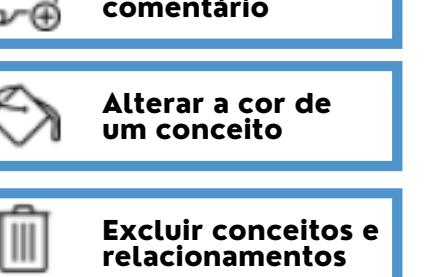

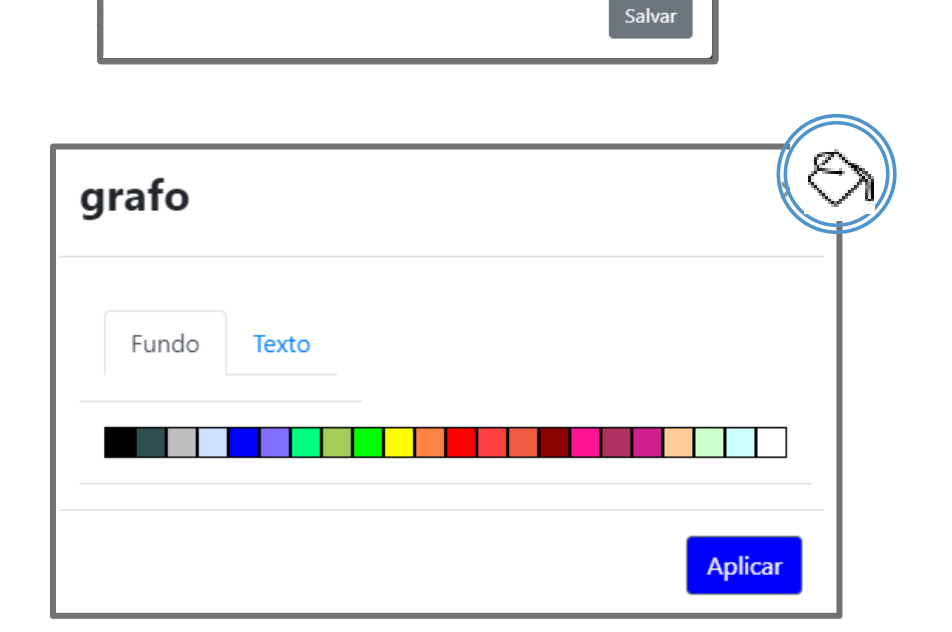

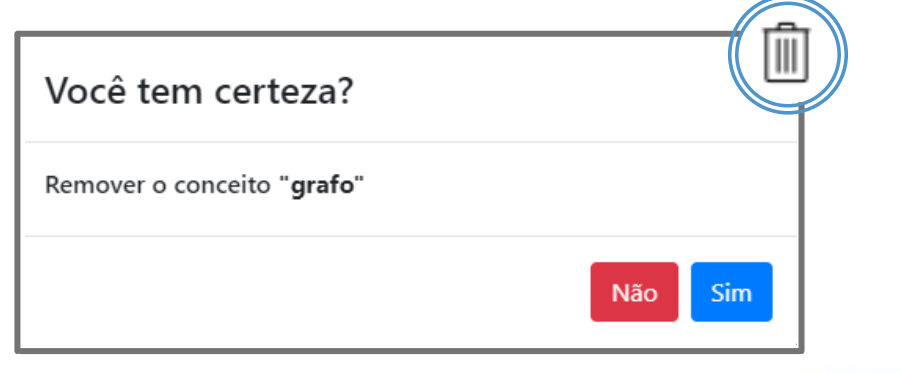

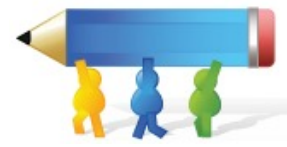

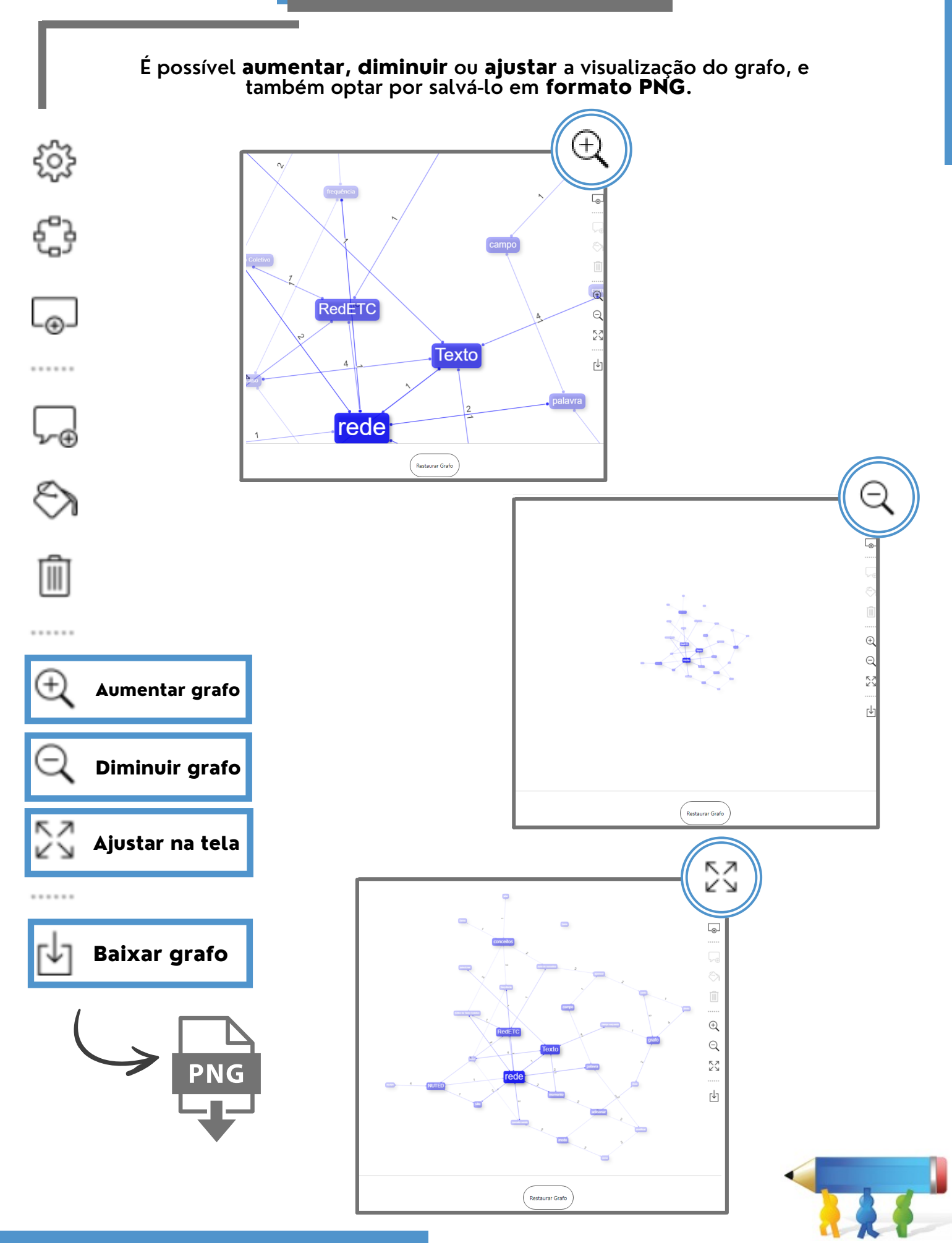

## **Compartilhar link do texto**

Voltando para o editor, após começar o seu texto, será disponibilizado outra funcionalidade do ETC, o Uniform Resource Locator (URL).

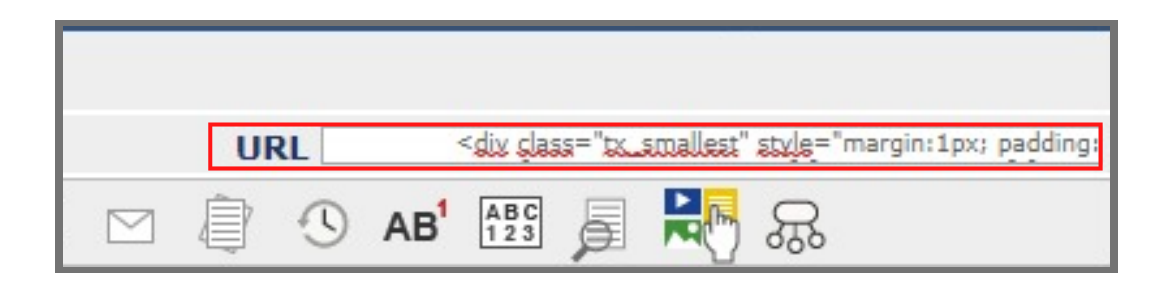

Um endereço será criado e o seu texto pode ser visualizado por pessoas que não possuem cadastro no ETC, basta copiar e colar no navegador ou clicar na sigla em azul.

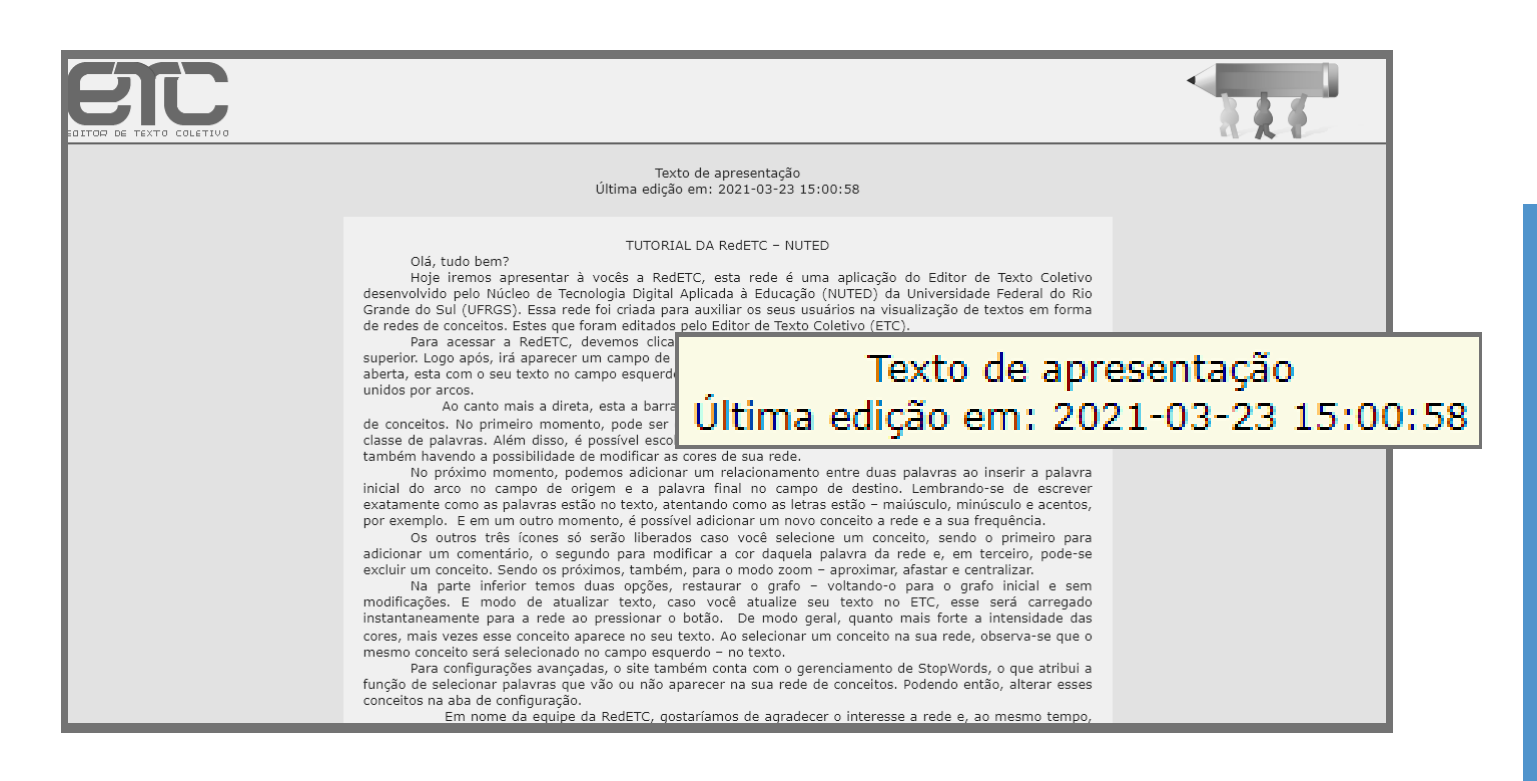

Serão mostradas também, a data e hora da última modificação no texto. No entanto, o texto visualizado pelo endereço não poderá ser modificado.

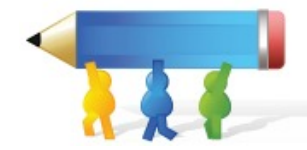
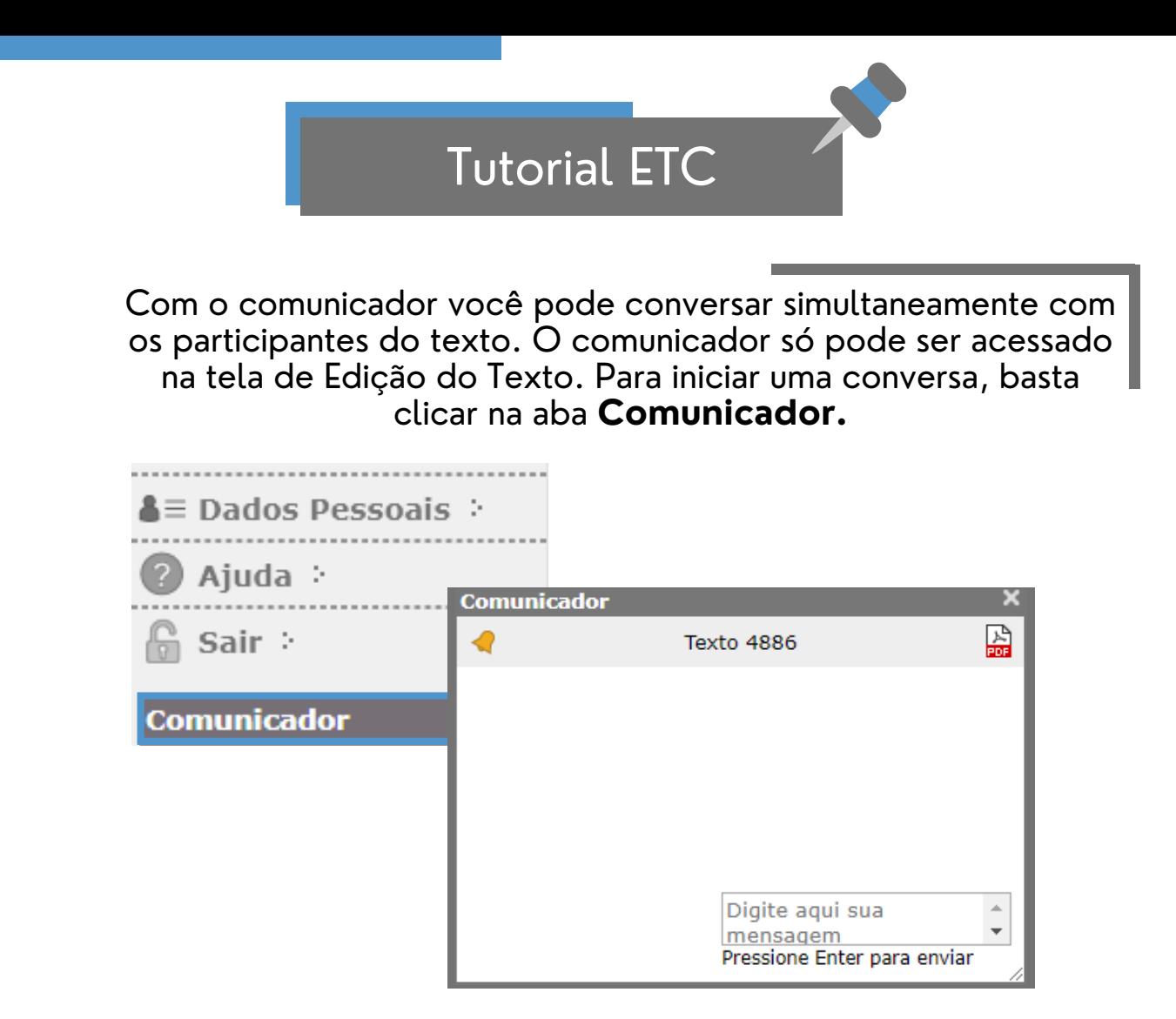

A seguir, abrirá uma nova tela de conversação com os participantes do texto. Para visualizar mensagens anteriores, clique em "Mostrar mensagens antigas".

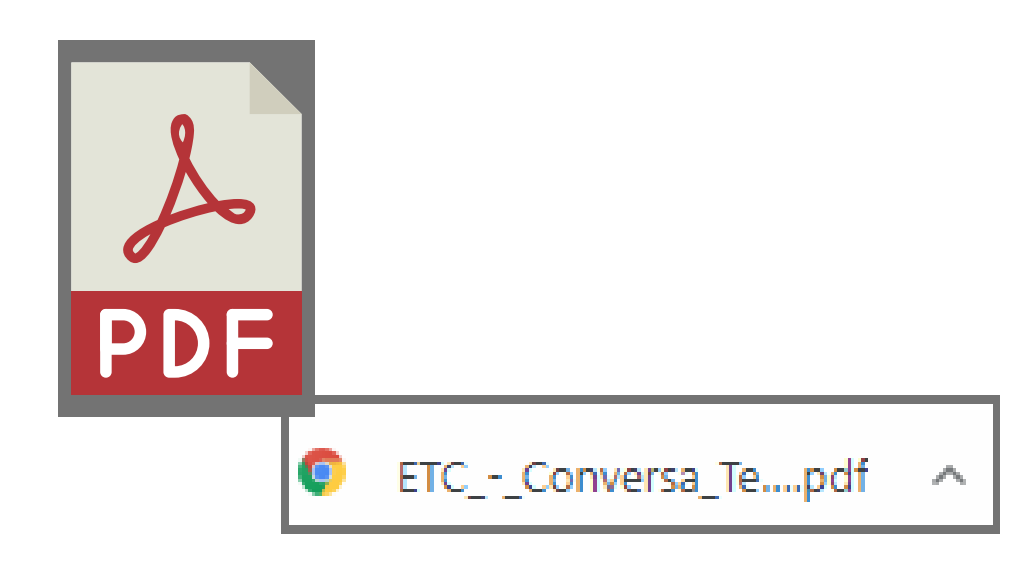

Para Salvar a conversa em PDF, clique no botão "Salvar.

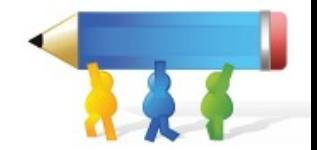

Tutorial ETC

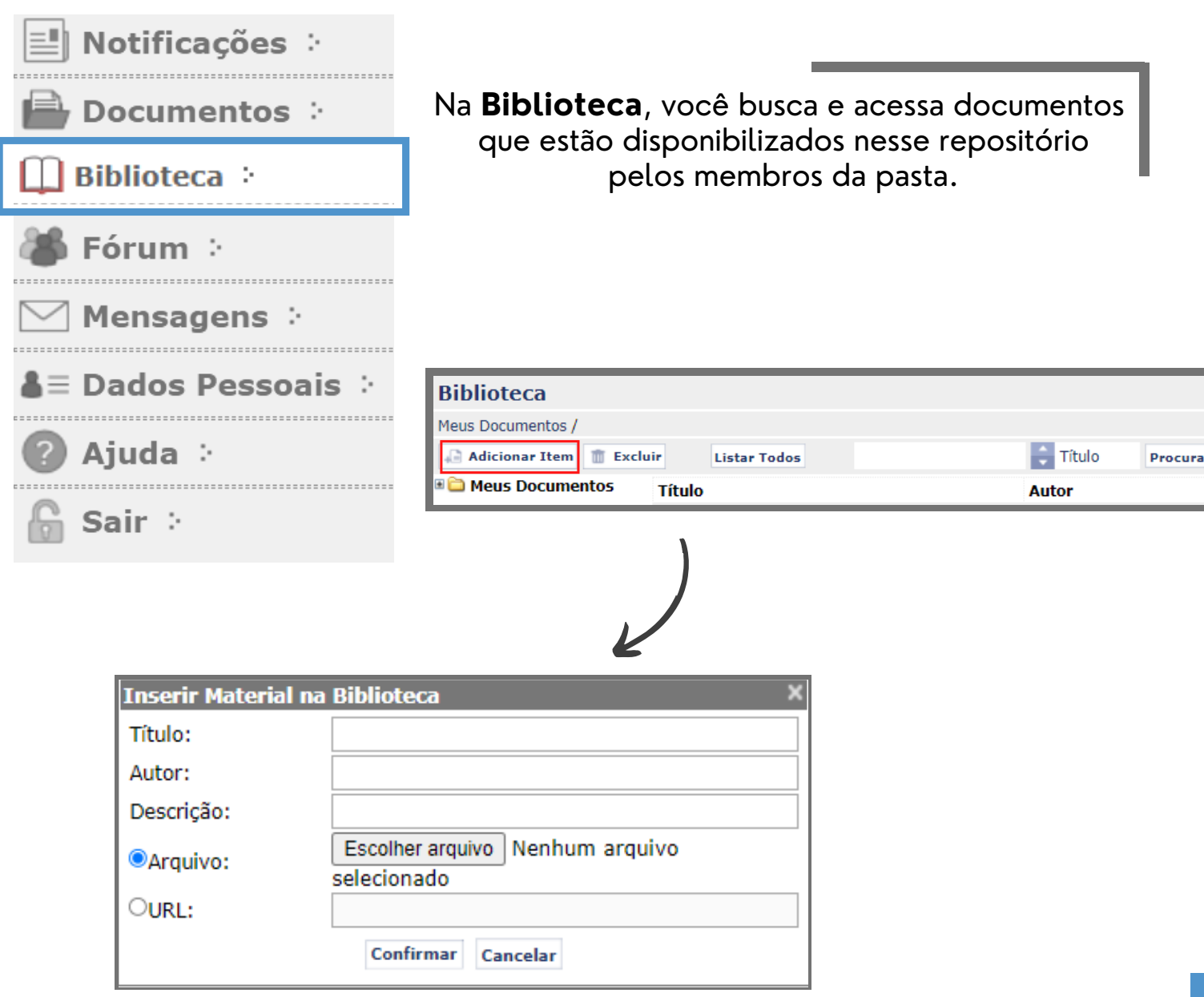

Os documentos criados por você podem ser editados ou excluídos, além de ser disponibilizados em diversos formatos, como apresentação de slides, textos e vídeos, ou ainda, links da internet.

**\*** Todos os participantes da pasta terão acesso aos arquivos postados na biblioteca.

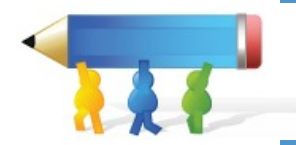

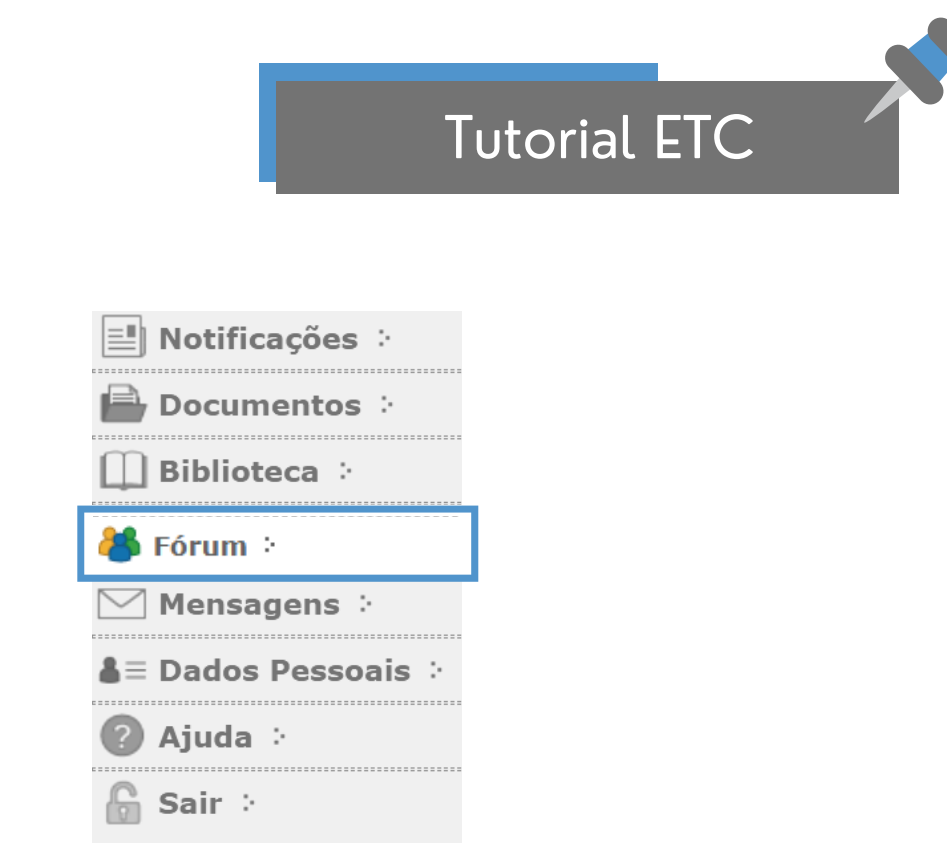

O **Fórum** é uma ferramenta utilizada para promover discussões acerca de determinados assuntos. É possível criar tópicos para debate e responder a tópicos já existentes.

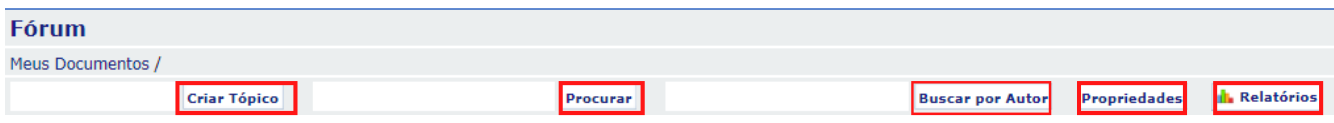

Na aba do Fórum, você pode criar tópicos, e realizar buscas por artigos e autores. Além de verificar as prioridades por pasta e relatórios com histórico de mudanças.

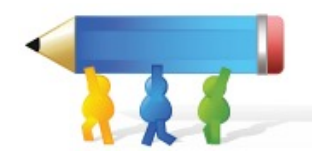

## Tutorial ETC

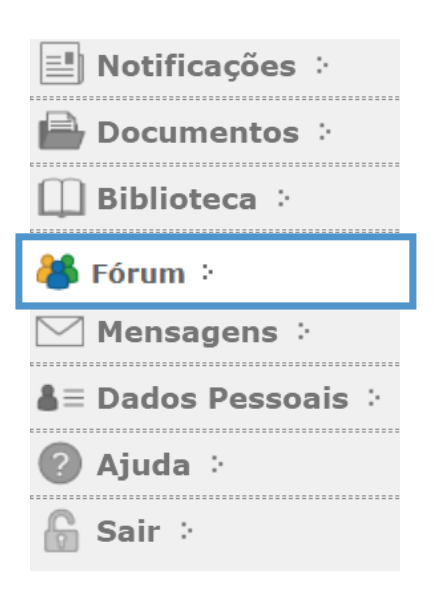

Além disso, é possível modificar o modo de exibição das mensagens.

É possível escolher qual a ordem das mensagens, marcar, editar e até excluí-las.

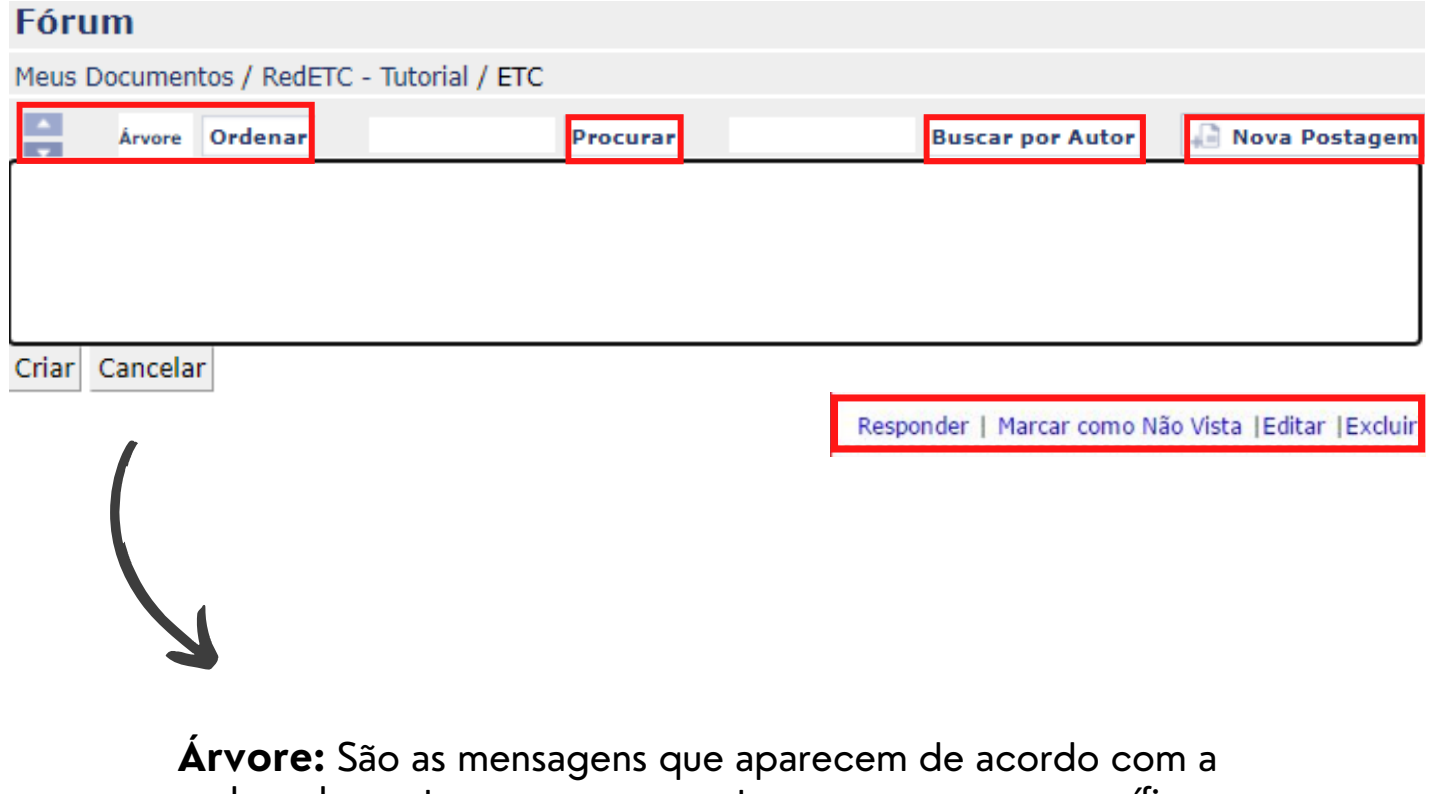

ordem de postagem e as respostas a mensagens específicas se agrupam.

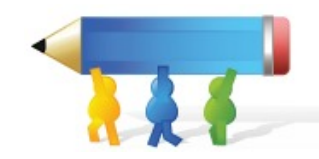

Na página **Mensagens,** você encontrará todas as mensagens recentes das pastas, textos, biblioteca e fóruns dos quais participa.

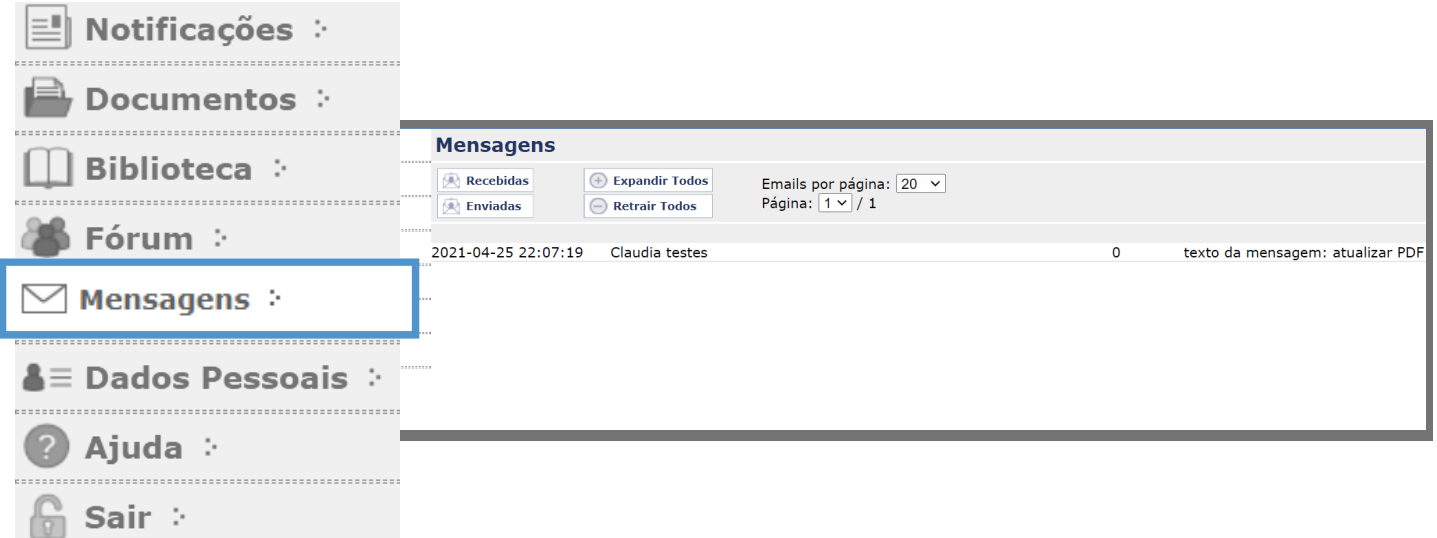

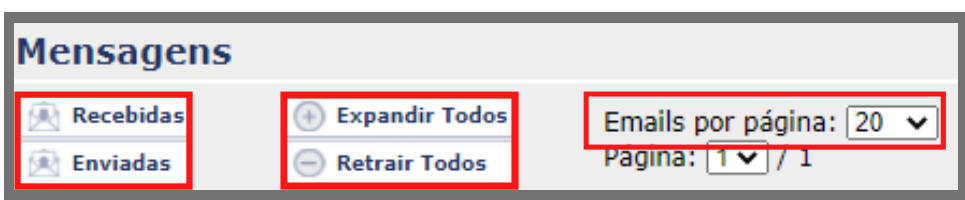

Você pode filtrar as mensagens **enviadas e recebidas** no menu acima e limitar o número de **e-mails por página**.

Ao clicar em uma mensagem, ela é expandida e ao clicar novamente, é retraída.

Você pode expandir/retrair todas as mensagens.

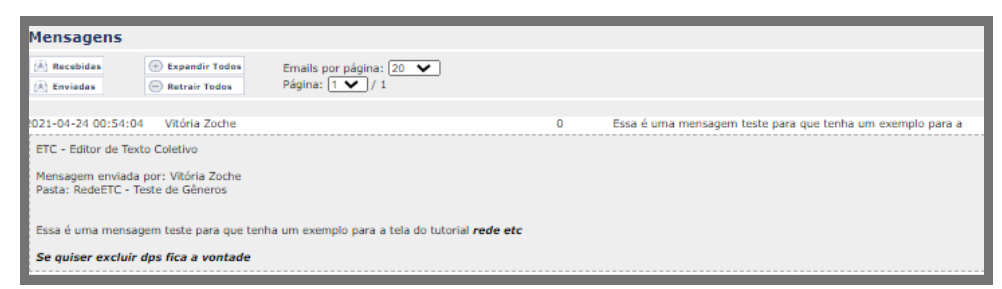

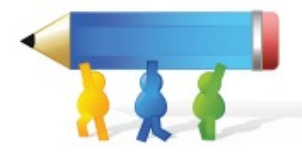

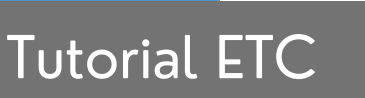

Na página **Dados Pessoais,** é possível visualizar as informações referentes ao seu perfil dentro do ETC. É possível também alterá-lo ao clicar em **editar dados pessoais.**

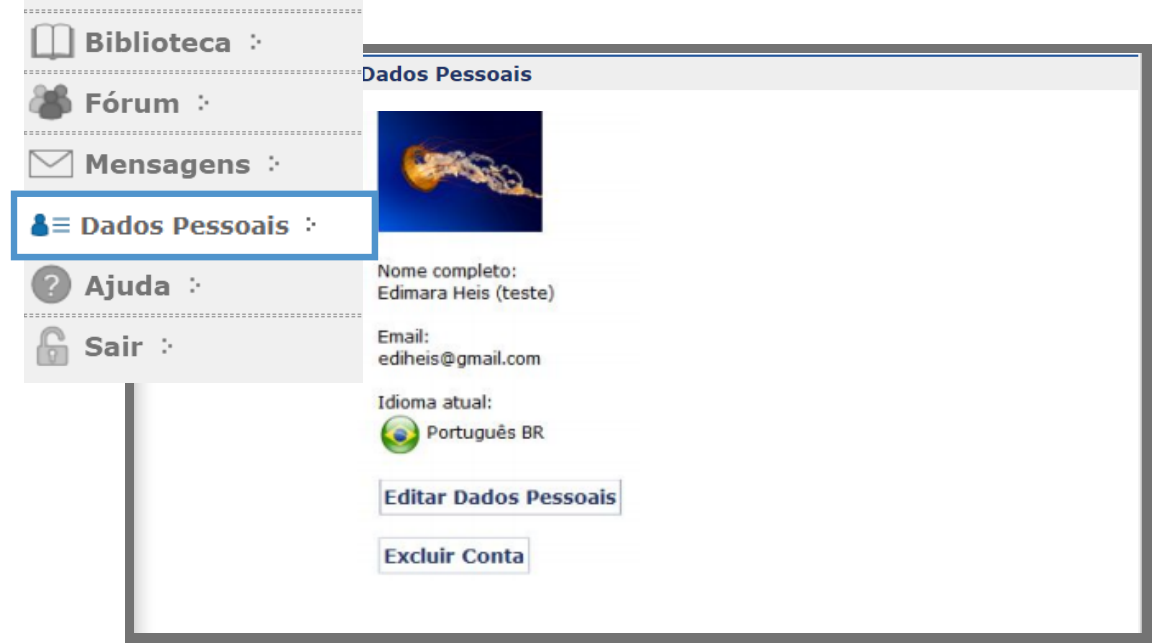

- Os campos marcados com um asterisco (\*) indicam a obrigatoriedade do preenchimento do campo.
- Para mudar sua foto, clique em **escolher arquivo** e selecione a imagem desejada.

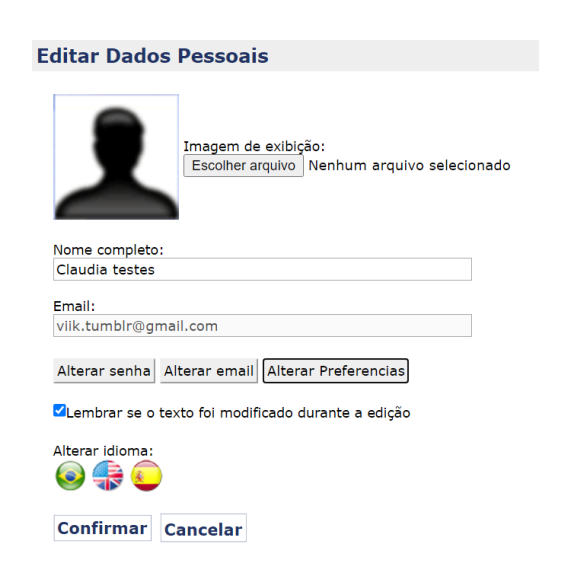

Notificações :

Documentos :

Clique em **Alterar senha.** Abrirá uma Tela de Edição de Senha. Digite nos campos indicados a senha atual, a nova senha e a confirmação da nova senha.

- Para cancelar a alteração de senha, clique **cancelar mudança de senha.**
- Para cancelar as alterações, clique em **cancelar.**
- Para salvar as alterações, clique em **confirmar**

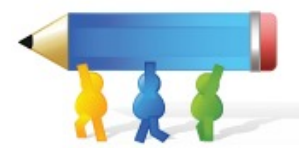

Tutorial ETC

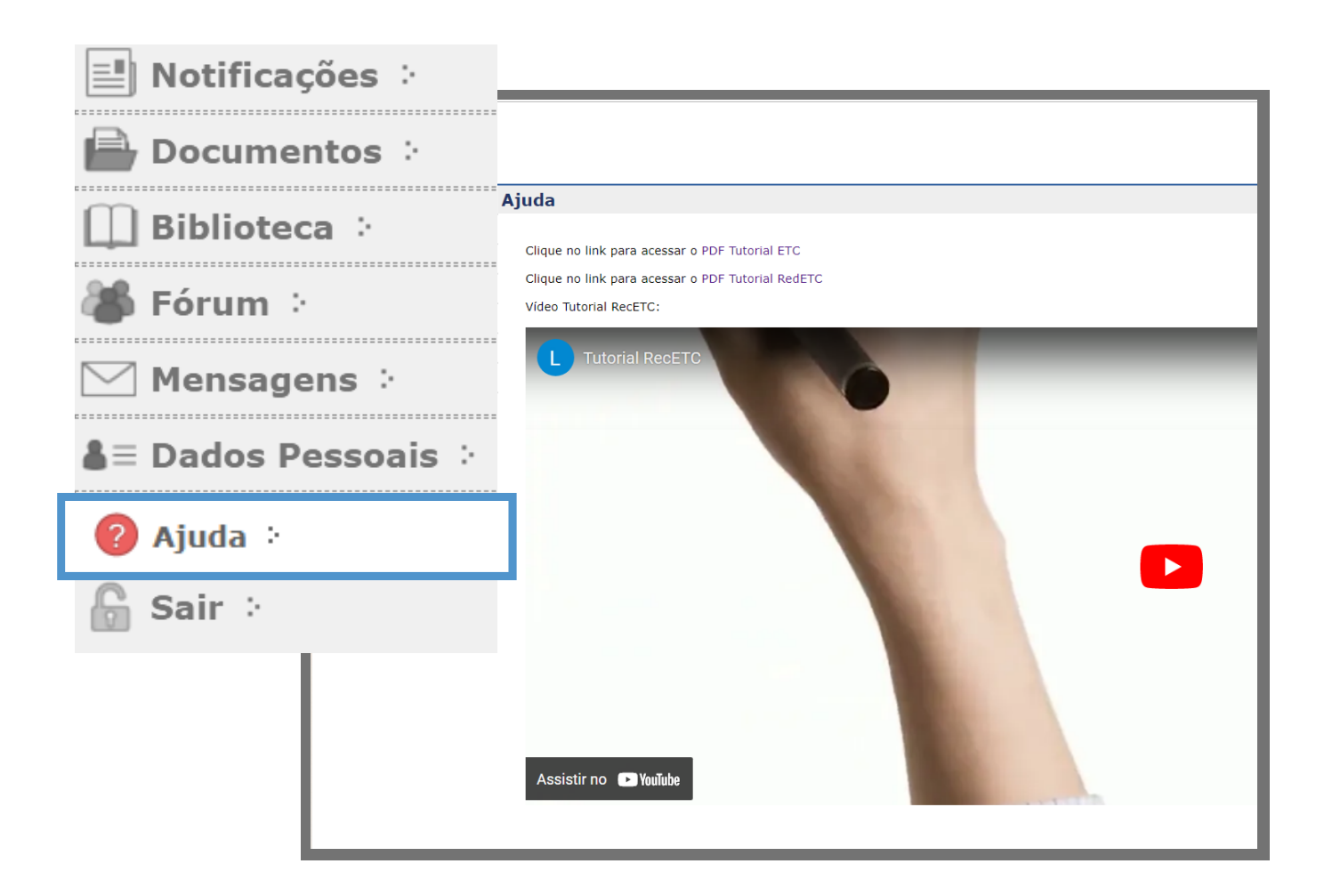

Por fim, caso precise de algum outro auxílio ou instrução, você pode acessar a aba AJUDA**,** na qual encontrará um documento de instruções da RedETC.

Ainda, há o tutorial do RecETC em vídeo no YouTube, [disponível](https://youtu.be/rx9PZ-d3zco) aqui[.](https://youtu.be/rx9PZ-d3zco)

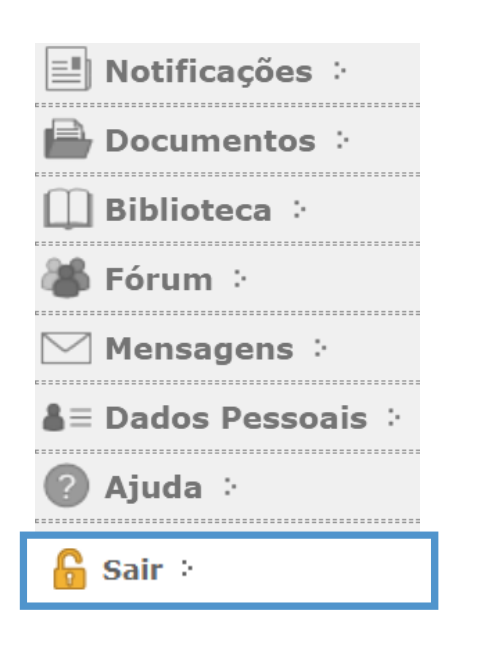

Para encerrar a sessão, clique na última aba **Sair.** Quando quiser utilizar o editor novamente, terá que realizar um novo login.

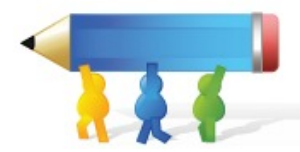

## **Referências**

ZANK, C. **Criticidade na Educação profissional:** prática e ferramentas dialógicas. 2016. Tese (Doutorado em Pós Graduação em Educação) – Universidade Federal do Rio Grande do Sul. Orientador: Patricia Alejandra Behar.